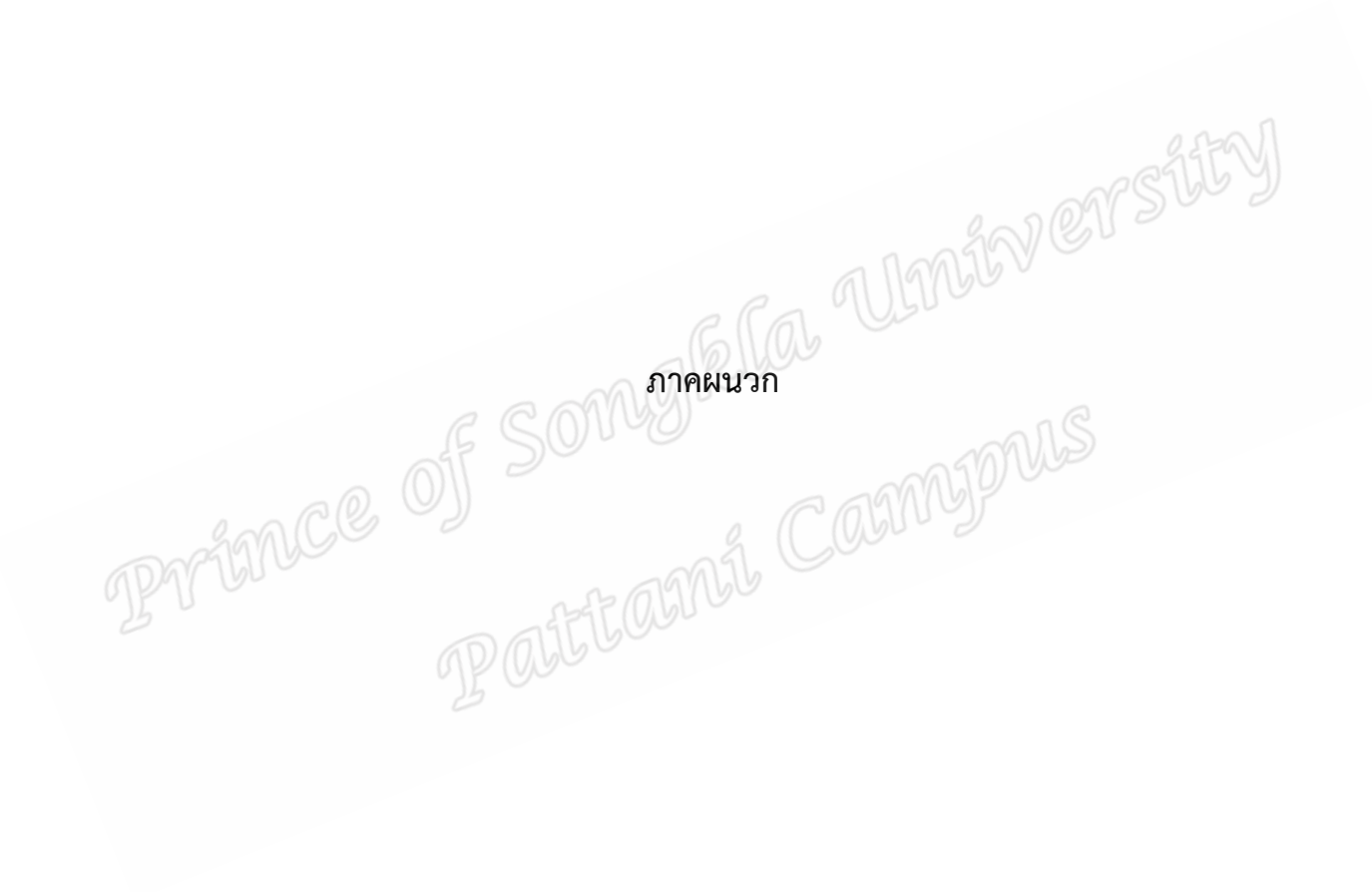

มามผู้เชี่ยวชาญตรวจสอบเครื่องมือที่ใช้ในการวิจัย SiLEY<br>มามผู้เชี่ยวชาญตรวจสอบเครื่องมือที่ใช้ในการวิจัย SiLEY<br>TP ALEL ARMAL **รายนามผูเชี่ยวชาญตรวจสอบเครื่องมือที่ใชในการวิจัย**

**รายนามผูเชี่ยวชาญตรวจสอบเครื่องมือที่ใชในการวิจัย**

**1.รายนามผูเชี่ยวชาญตรวจสอบเนื้อหาบทเรียนบนเครือขายอินเทอรเน็ต ที่มีการให ขอมูลยอนกลับแบบเฉลยถูกผิดพรอมอธิบายกับการใหขอมูลยอนกลับแบบเฉลยถูกผิดโดยไม อธิบาย**

1.1 ผูชวยศาสตราจารย กนก จันทรทอง ผูอํานวยการโรงเรียนสาธิต มหาวิทยาลัยสงขลานครินทร์ คณะศึกษาศาสตร์ มหาวิทยาลัยสงขลานครินทร์ 1.2 ดร.โอภาส เกาไศยาภรณ อาจารยภาควิชาเทคโนโลยีการศึกษา ้คณะศึกษาศาสตร์ มหาวิทยาลัยสงขลานครินทร์

1.3 ดร.ณัฏฐพงศ กาญจนฉายา อาจารยภาควิชาเทคโนโลยีการศึกษา คณะศึกษาศาสตร์ มหาวิทยาลัยสงขลานครินทร์

1.4 ดร.ชาร์รีฟท์ สื่อนิ ผ้อำนวยการโรงเรียนอีโย๊ะ อำเภอบาเจาะ จังหวัดนราธิวาส 1.5 นายนิยม รักมาก ศึกษานิเทศกชํานาญการพิเศษ กลุมสาระการงานและ พื้นฐานอาชีพและเทคโนโลยี สํานักงานเขตพื้นที่การศึกษาประถมศึกษายะลา เขต 1

**2.รายนามผูเชี่ยวชาญตรวจสอบสื่อบทเรียนบนเครือขายอินเทอรเน็ต ที่มีการใหขอมูล ยอนกลับแบบเฉลยถูกผิดพรอมอธิบายกับการใหขอมูลยอนกลับแบบเฉลยถูกผิดโดยไมอธิบาย**

2.1 ผูชวยศาสตราจารย กนก จันทรทอง ผูอํานวยการโรงเรียนสาธิต ิมหาวิทยาลัยสงขลานครินทร์ คณะศึกษาศาสตร์ มหาวิทยาลัยสงขลานครินทร์ 2.2 ดร.โอภาส เกาไศยาภรณ อาจารยภาควิชาเทคโนโลยีการศึกษา ์ คณะศึกษาศาสตร์ มหาวิทยาลัยสงขลานครินทร์

2.3 ดร.ณัฏฐพงศ กาญจนฉายา อาจารยภาควิชาเทคโนโลยีการศึกษา คณะศึกษาศาสตร์ มหาวิทยาลัยสงขลานครินทร์

2.4 ดร.ชารรีฟท สือนิ ผูอํานวยการโรงเรียนอีโยะ อําเภอบาเจาะ จังหวัดนราธิวาส 2.5 นายนิยม รักมาก ศึกษานิเทศกชํานาญการพิเศษ กลุมสาระการงานและ พื้นฐานอาชีพและเทคโนโลยี สํานักงานเขตพื้นที่การศึกษาประถมศึกษายะลา เขต 1

**3.รายนามผูเชี่ยวชาญตรวจสอบความสอดคลองระหวางแบบทดสอบวัดผลสัมทธิ์ ทางการเรียนภาคทฤษฎีและภาคปฏิบัติกับจุดประสงคเชิงพฤติกรรม เรื่อง การสรางเว็บเพจอยาง งาย**

3.1 ผู้ช่วยศาสตราจารย์ กนก จันทร์ทอง ผู้อำนวยการโรงเรียนสาธิต มหาวิทยาลัยสงขลานครินทร์ คณะศึกษาศาสตร์ มหาวิทยาลัยสงขลานครินทร์

3.2 ดร.โอภาส เกาไศยาภรณ อาจารยภาควิชาเทคโนโลยีการศึกษา ้คณะศึกษาศาสตร์ มหาวิทยาลัยสงขลานครินทร์

3.3 ดร.ณัฏฐพงศ กาญจนฉายา อาจารยภาควิชาเทคโนโลยีการศึกษา ์ คณะศึกษาศาสตร์ มหาวิทยาลัยสงขลานครินทร์

3.4 ดร.ชารรีฟท สือนิ ผูอํานวยการโรงเรียนอีโยะ อําเภอบาเจาะ จังหวัดนราธิวาส 3.5 นายนิยม รักมาก ศึกษานิเทศกชํานาญการพิเศษ กลุมสาระการงานและ พื้นฐานอาชีพและเทคโนโลยี สํานักงานเขตพื้นที่การศึกษาประถมศึกษายะลา เขต 1

# **4.รายนามผูเชี่ยวชาญตรวจสอบความสอดคลองระหวางความพึงพอใจตอบทเรียนบน เครือขายอินเทอรเน็ต ที่มีการใหขอมูลยอนกลับแบบเฉลยถูกผิดพรอมอธิบายกับการใหขอมูล ยอนกลับแบบเฉลยถูกผิดโดยไมอธิบาย**

5.1 ผูชวยศาสตราจารย กนก จันทรทอง ผูอํานวยการโรงเรียนสาธิต มหาวิทยาลัยสงขลานครินทร์ คณะศึกษาศาสตร์ มหาวิทยาลัยสงขลานครินทร์ 5.2 ดร.โอภาส เกาไศยาภรณ อาจารยภาควิชาเทคโนโลยีการศึกษา คณะศึกษาศาสตร์ มหาวิทยาลัยสงขลานครินทร์ 5.3 ดร.ณัฏฐพงศ กาญจนฉายา อาจารยภาควิชาเทคโนโลยีการศึกษา คณะศึกษาศาสตร์ มหาวิทยาลัยสงขลานครินทร์ 5.4 ดร.ชารรีฟท สือนิ ผูอํานวยการโรงเรียนอีโยะ อําเภอบาเจาะ จังหวัดนราธิวาส 5.5 ดร.บุญญิสา แซหลอ อาจารยภาคการศึกษา คณะศึกษาศาตร มหาวิทยาลัยสงขลานครินทร

**ภาคผนวก ข การหาคุณภาพเครื่องมือที่ใชในการวิจัย** **ตาราง 7 ผลการประเมินคุณภาพเนื้อหาประกอบการวิจัยบทเรียนบนเครือขายอินเทอรเน็ตที่มีการ ใหขอมูลยอนกลับแบบเฉลยถูกผิดพรอมอธิบายกับการใหขอมูลยอนกลับแบบเฉลยถูกผิดโดยไม อธิบาย**

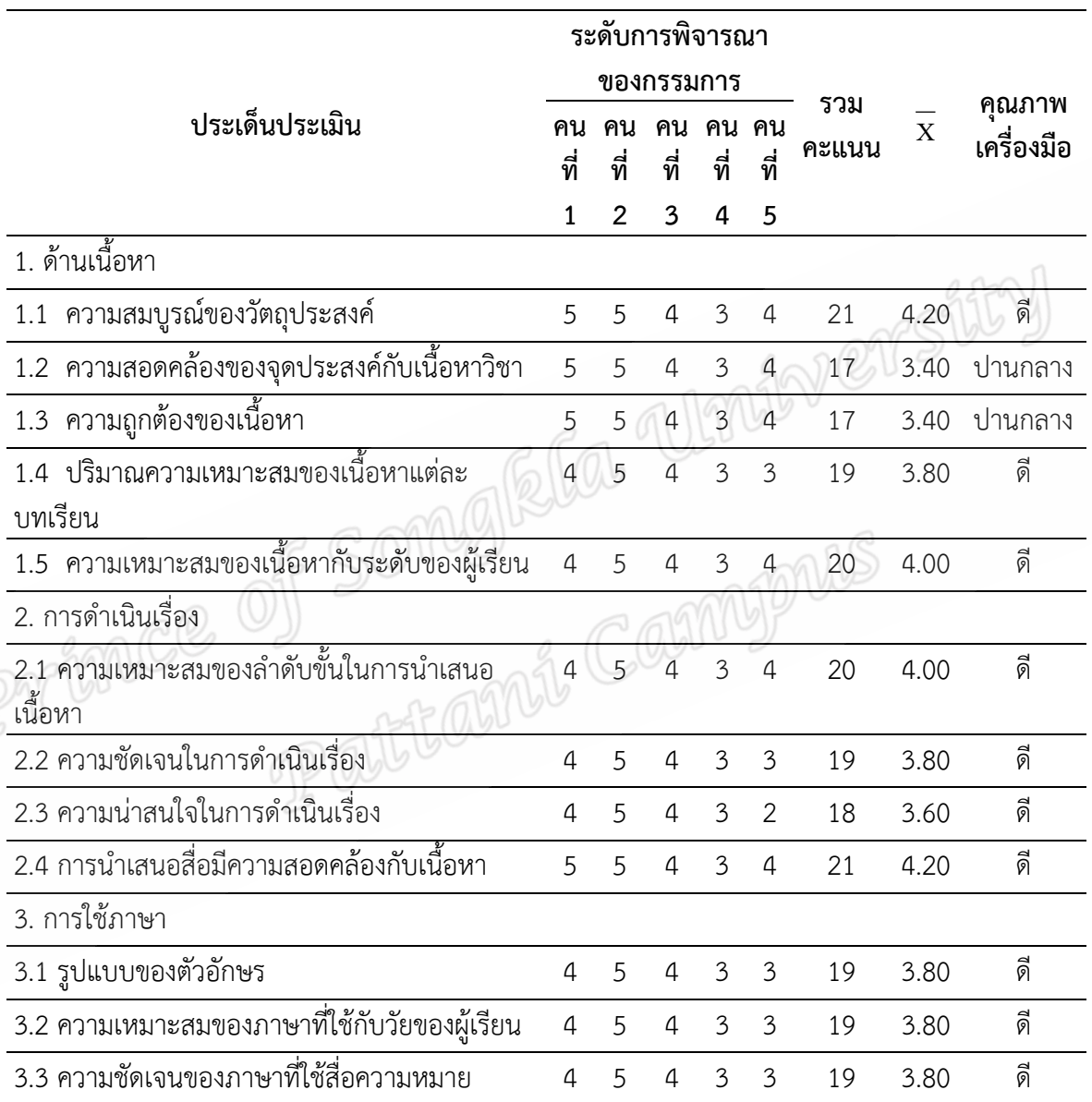

ความคิดเห็นและขอเสนอแนะเพิ่มเติม

ควรสรางกิจกรรมใหนักเรียนไดมีโอกาสโตตอบมากกวานี้

**ตาราง 8 ผลการประเมินคุณภาพสื่อประกอบการวิจัยบทเรียนบนเครือขายอินเทอรเน็ตที่มีการให** ข้อมูลย้อนกลับแบบเฉลยถูกผิดพร้อมอธิบายกับการให้ข้อมูลย้อนกลับแบบเฉลยถูกผิดโดยไม่ **อธิบาย**

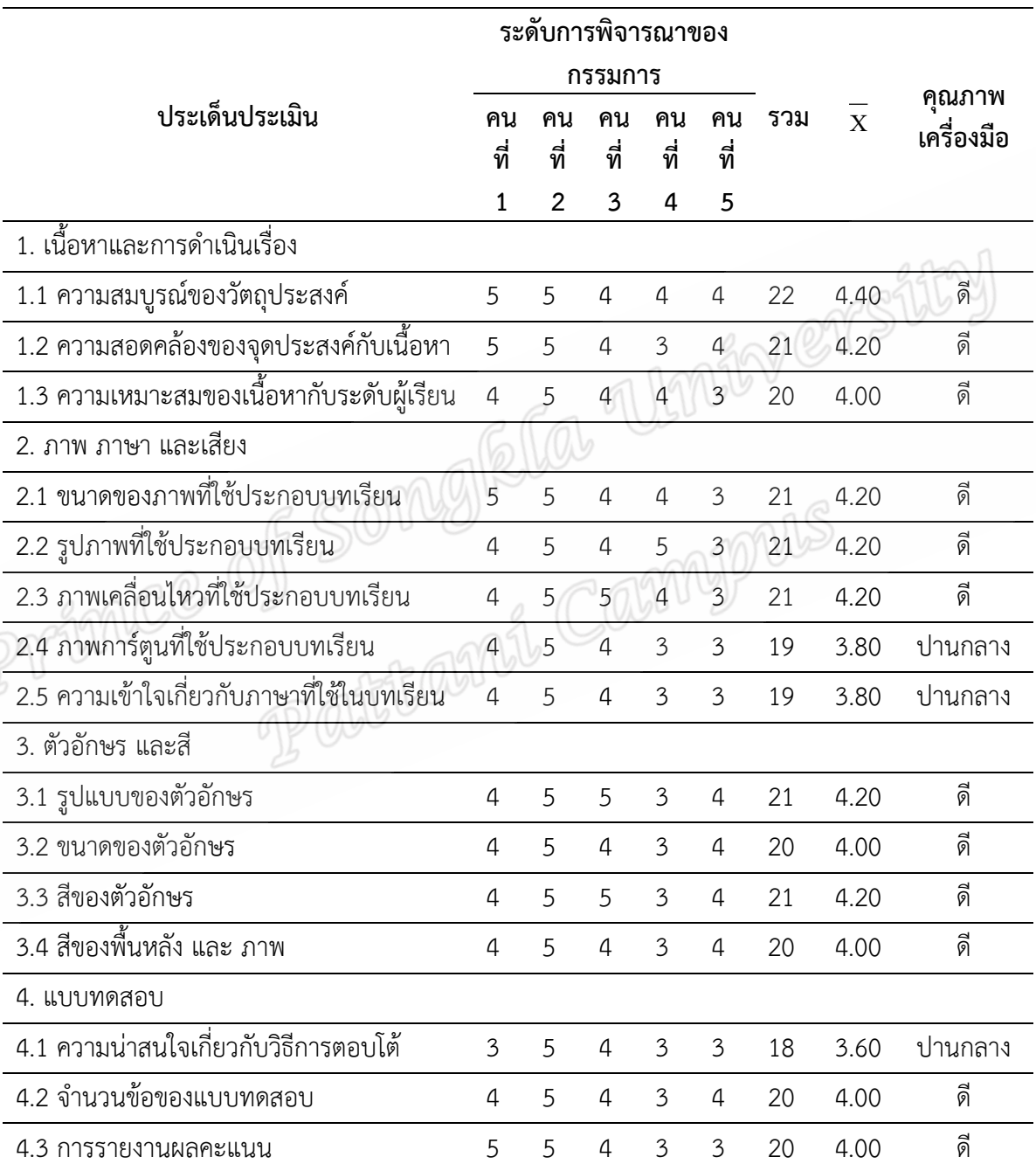

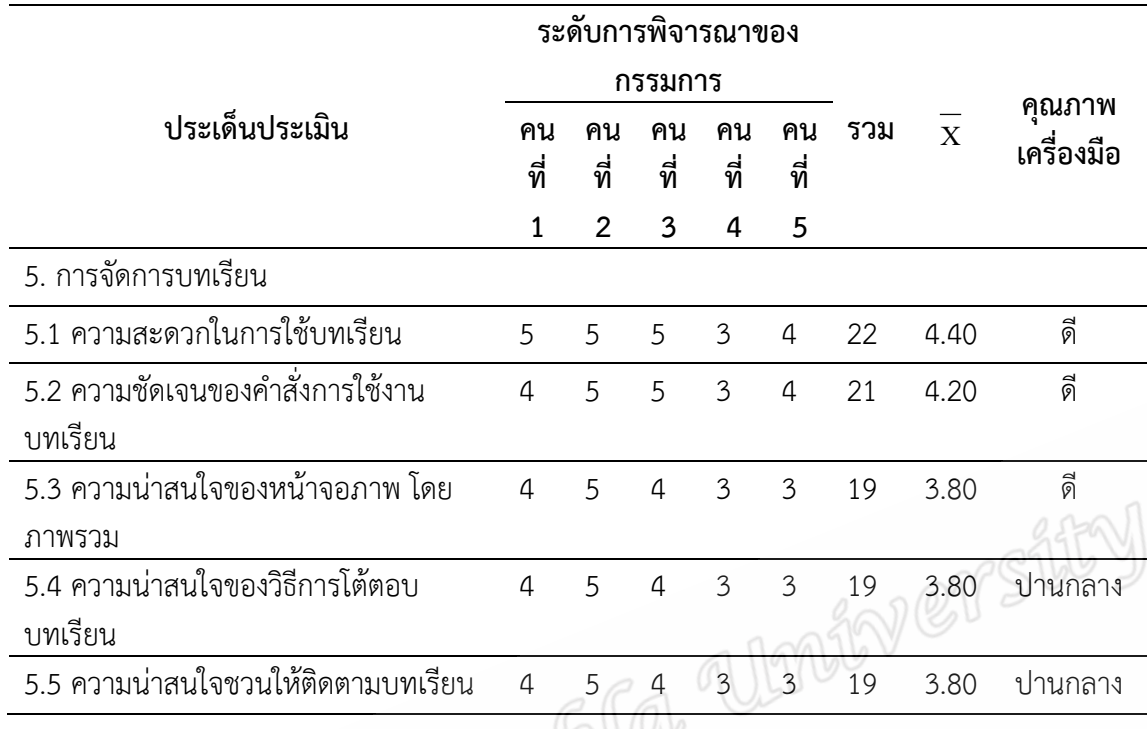

ความคิดเห็นและข้อเสนอแนะเพิ่มเติม<br>ควรเพิ่มแบบทดสอบโดยใช้การเขียนตอบบ้าง PALANCLE WY SIMON COMPUTER 79

|                                        | ข้อสอบ    | ระดับการพิจารณาของกรรมการ |                |                 |              |                |                | ดัชนีความ |
|----------------------------------------|-----------|---------------------------|----------------|-----------------|--------------|----------------|----------------|-----------|
| จุดประสงค์เชิงพฤติกรรม                 |           | คน                        | คน             | คน              | คน<br>ที่ 4  | คน             | รวม            | สอดคล้อง  |
|                                        |           | ที่ 1                     | ที่ 2          | ที่ 3           |              | ที่ 5          |                |           |
| เรื่อง โปรแกรมที่ใช้สำหรับสร้างเว็บเพจ |           |                           |                |                 |              |                |                |           |
| - นักเรียนสามารถอธิบายและ              | ข้อที่ 1  | 1                         | $\mathbf{1}$   | $\mathbf 1$     | $\mathbf 1$  | 1              | 5              | 1.00      |
| ยกตัวอย่าง โปรแกรมที่ใช้สร้าง          | ข้อที่ 2  | 1                         | 1              | 1               | 1            | $-1$           | 3              | .60       |
| เว็บเพจ                                | ข้อที่ 3  | $\overline{0}$            | $\mathbf 1$    | 1               | $\mathbf{1}$ | 1              | 4              | .80       |
|                                        | ข้อที่ 4  | $\mathbf 0$               | $\overline{1}$ | $\mathbf 1$     | $\mathbf{1}$ | $\overline{O}$ | $\mathfrak{Z}$ | .60       |
|                                        | ข้อที่ 5  | 0                         | $\mathbf 0$    | $\mathbf 1$     | $1\,$        | $\mathbf 1$    | 3              | .60       |
|                                        | ข้อที่ 6  | $\mathbf 0$               | $\mathbf{1}$   | $1\overline{ }$ | $1\,$        | $\overline{1}$ | $\overline{4}$ | .80       |
|                                        | ข้อที่ 7  | 0                         | $-1$           | $\mathbf{1}$    | $\mathbf 1$  | $\mathbf 1$    | $\overline{2}$ | .40       |
|                                        | ข้อที่ 8  | $\mathbf{0}$              | $\overline{0}$ | 1               | 1            | $\mathbf{1}$   | 3              | .60       |
|                                        | ข้อที่ 9  | $\overline{O}$            | $-1$           | $\mathbf{1}$    | $\mathbf 1$  | $\mathbf{1}$   | $\overline{2}$ | .40       |
|                                        | ข้อที่ 10 | $\mathbf 0$               | $-1$           | $\mathbf{1}$    | $\,1$        | $\mathbf{1}$   | $\overline{2}$ | .40       |
| เรื่อง การสร้างเว็บเพจด้วยโปรแกรม Word |           |                           |                |                 |              |                |                |           |
| - นักเรียนสามารถอธิบายและ              | ข้อที่ 11 | $-1$                      | $-1$           | $\mathbf 1$     | 1            | 1              | 1              | .20       |
| สร้างเว็บเพจด้วยโปรแกรมword            | ข้อที่ 12 | $\overline{O}$            | $-1$           | 1               | $\mathbf{1}$ | $\mathbf{1}$   | $\overline{2}$ | .40       |
| ตามโครงสร้างเว็บเพจ                    | ข้อที่ 13 | $\overline{0}$            | $-1$           | $\mathbf 1$     | $\mathbf 1$  | $\mathbf 1$    | $\overline{2}$ | .40       |
| ซึ่งประกอบด้วย ส่วนหัว ส่วน            | ข้อที่ 14 | $\overline{0}$            | $-1$           | $\mathbf 1$     | $\mathbf 1$  | $\mathbf 1$    | $\mathbf{2}$   | .40       |
| เมนู ส่วนเนื้อหา และส่วนล่าง ได้       | ข้อที่ 15 | $-1$                      | $\mathbf 1$    | $\mathbf 1$     | $\mathbf 1$  | 1              | 3              | .60       |
|                                        | ข้อที่ 16 | $\mathbf{0}$              | $\mathbf 0$    | $\mathbf 1$     | $\mathbf 1$  | $\mathbf 1$    | 3              | .60       |
|                                        | ข้อที่ 17 | $-1$                      | $-1$           | $\mathbf 1$     | $1\,$        | $\mathbf 1$    | $1\,$          | .20       |
|                                        | ข้อที่ 18 | $\mathbf 0$               | $1\,$          | $1\,$           | $1\,$        | $\mathbf{1}$   | $\overline{4}$ | .80       |
|                                        | ข้อที่ 19 | $\mathsf{O}\xspace$       | $\mathbf 0$    | $1\,$           | $\mathbf{1}$ | $\mathbf{1}$   | $\mathfrak{Z}$ | .60       |
|                                        | ข้อที่ 20 | $\mathsf{O}\xspace$       | $-1$           | $1\,$           | $1\,$        | $\mathbf{1}$   | $\overline{2}$ | .40       |

**ตาราง 9 ผลการประเมินความสอดคลองแบบทดสอบวัดสัมฤทธิ์ทางการเรียนภาคทฤษฎี**

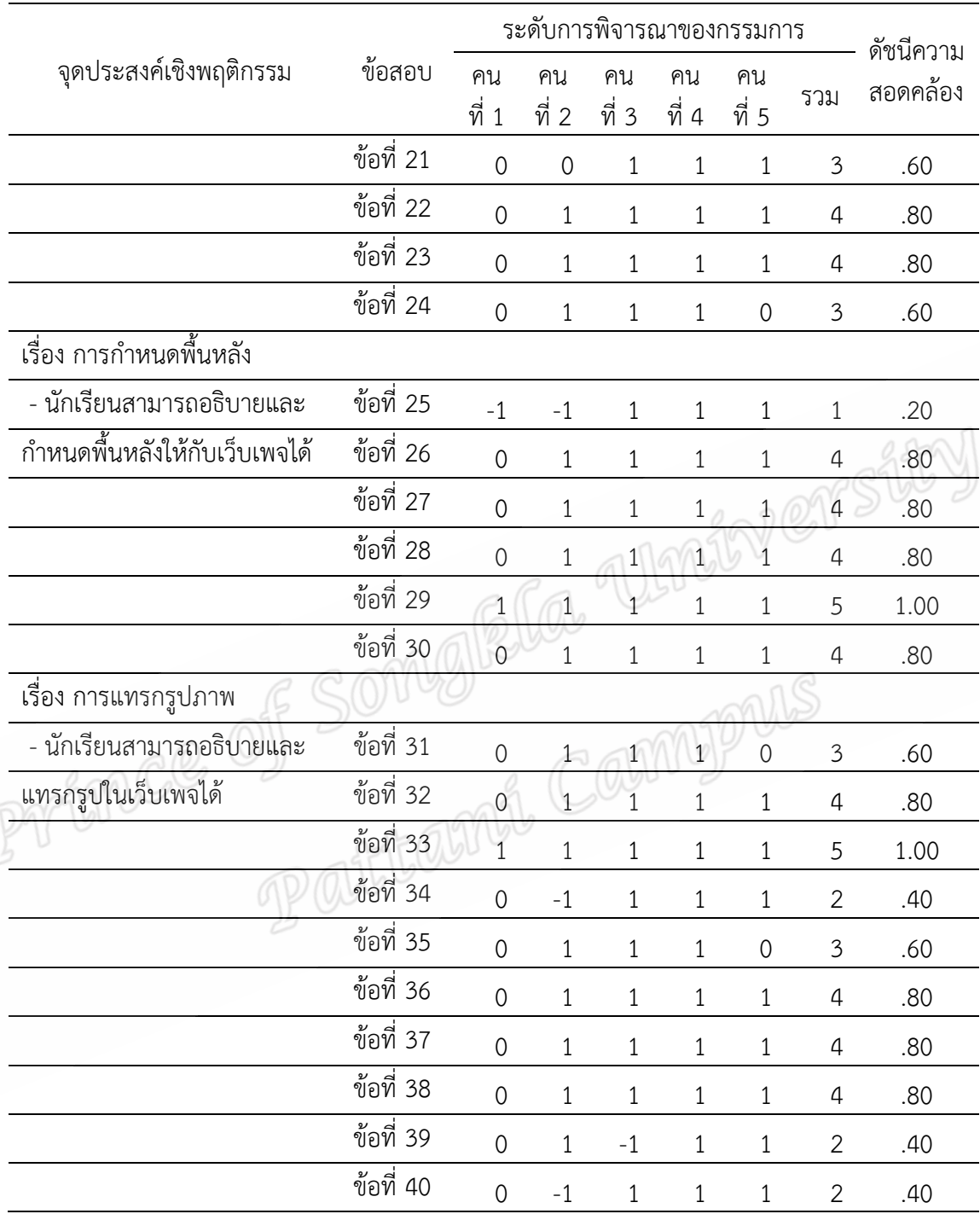

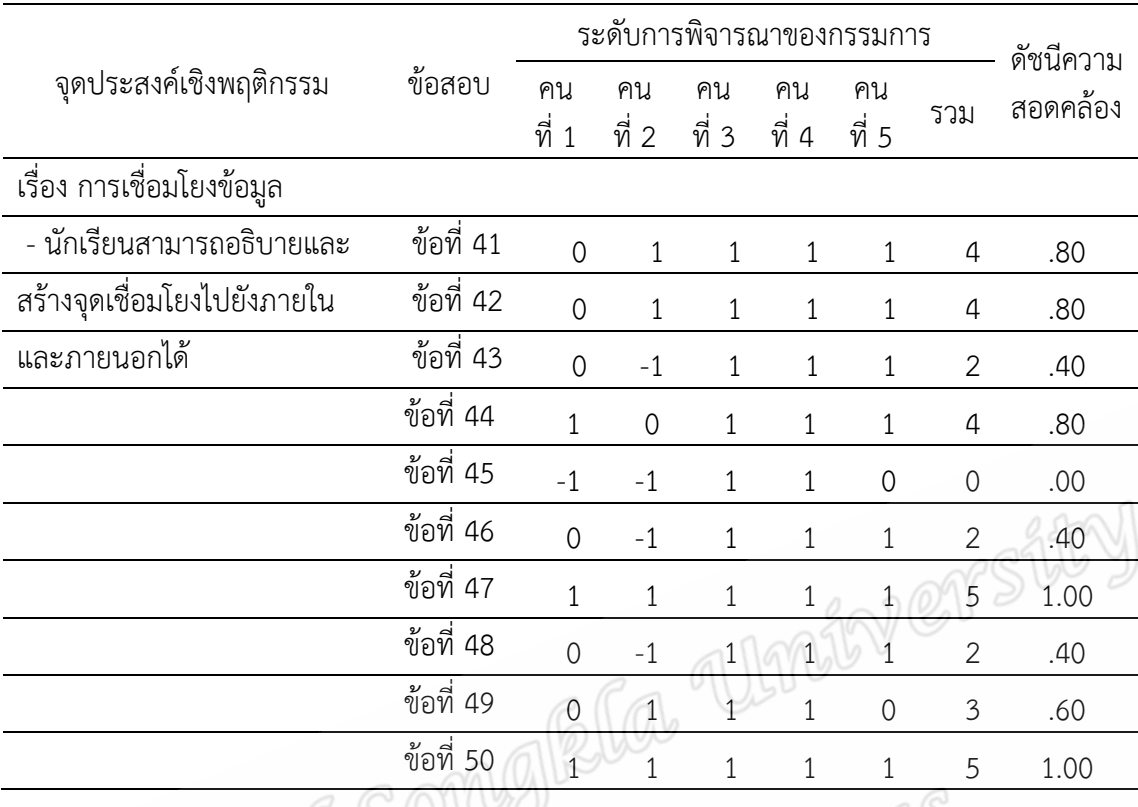

ความคิดเห็นและขอเสนอแนะเพิ่มเติม Primce

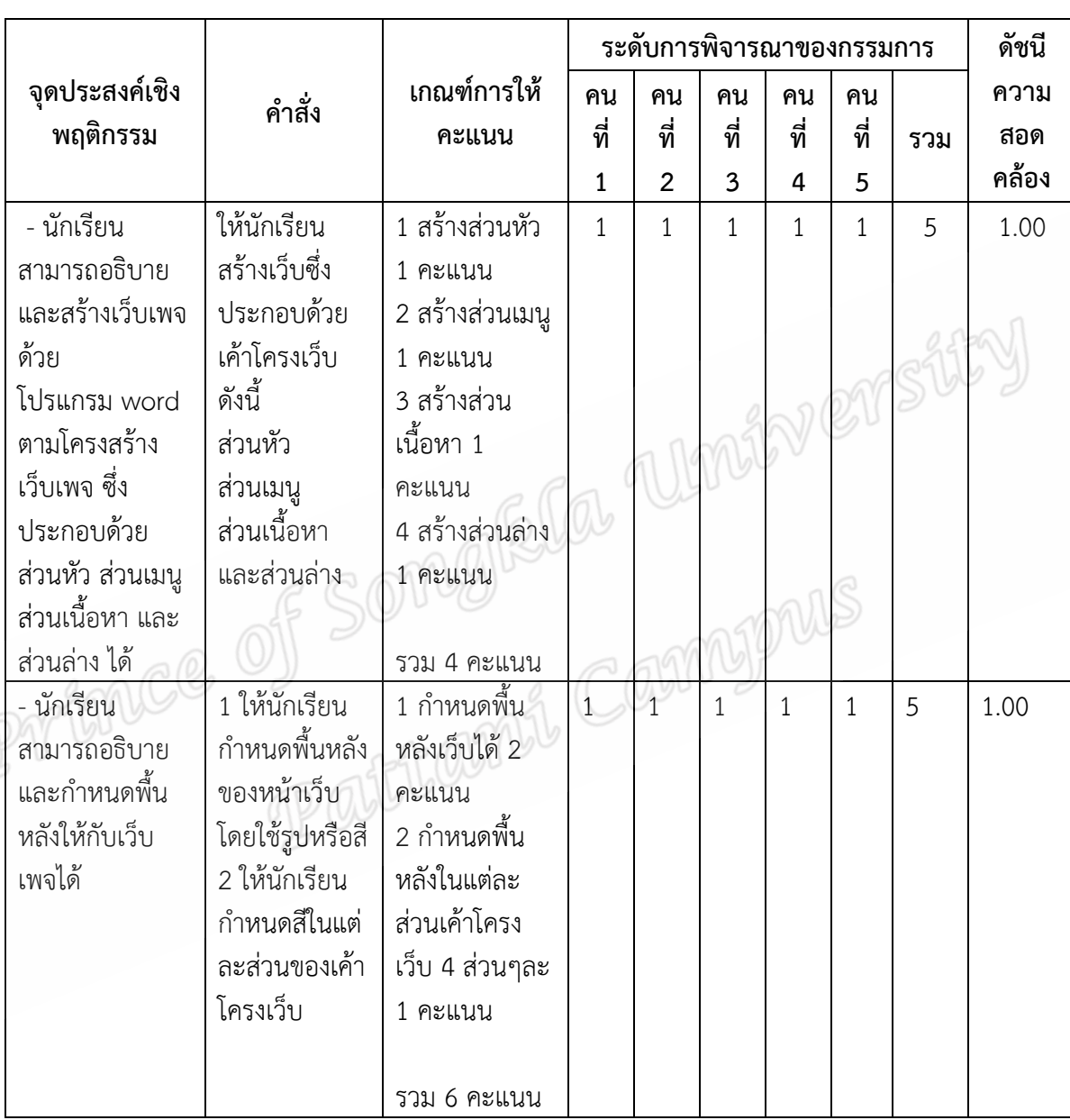

**ตาราง 10 ผลการประเมินความสอดคลองระหวางแบบทดสอบวัดสัมฤทธิ์ทางการเรียนภาคปฏิบัติ กับจุดประสงคเชิงพฤติกรรม เรื่อง การสรางเว็บเพจอยางงาย**

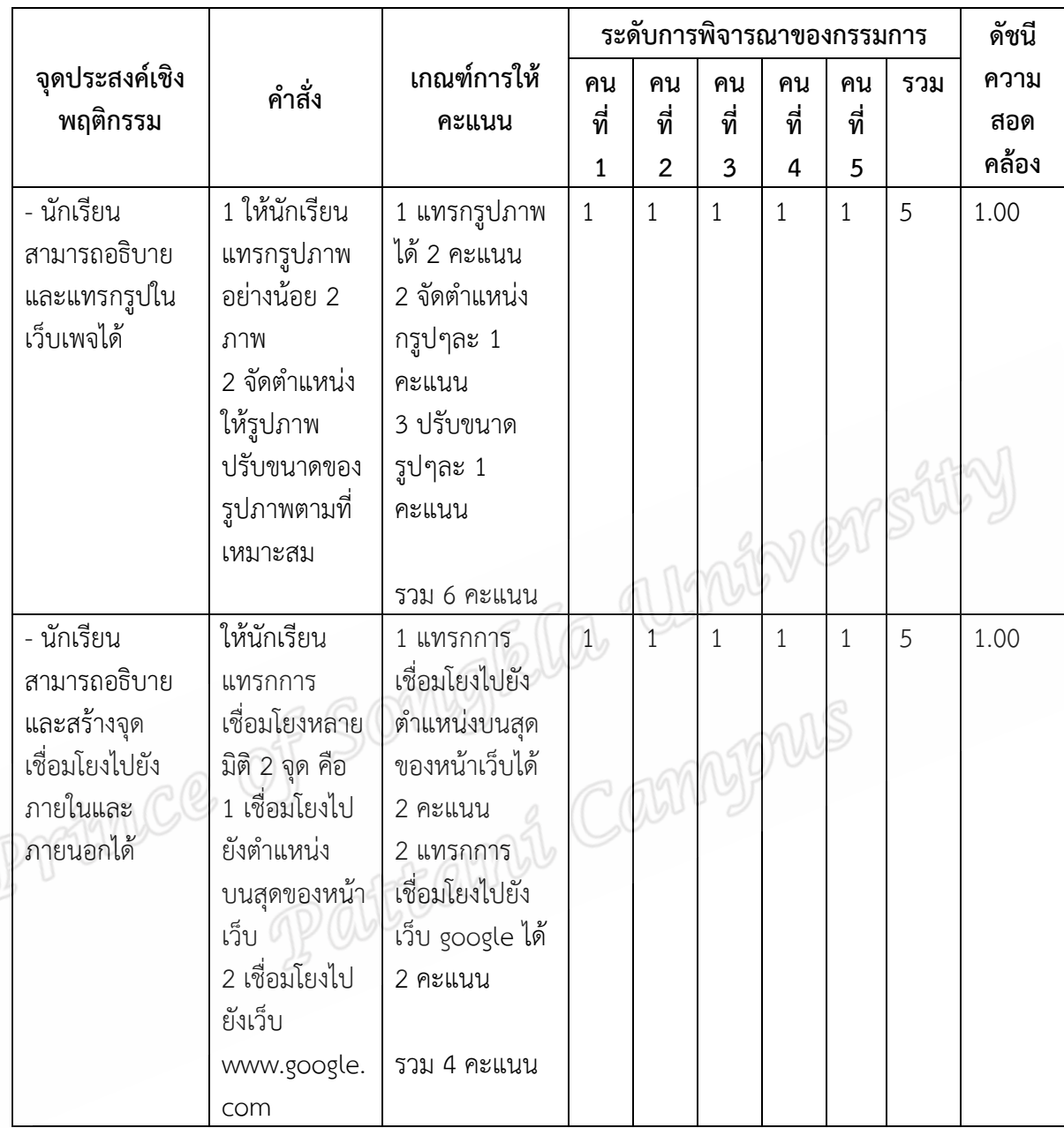

ความคิดเห็นและขอเสนอแนะเพิ่มเติม

เขียนคําสั่งใหละเอียดพอสําหรับนักเรียนชั้นประถมศึกษาปที่ 6

**ตาราง 11 ผลการประเมินความสอดคลองระหวางความพึงพอใจของนักเรียนที่มีตอบนเครือขาย** ้อินเทอร์เน็ตที่มีการให้ข้อมูลย้อนกลับแบบเฉลยถูกผิดพร้อมอธิบายกับการให้ข้อมูลย้อนกลับแบบ **เฉลยถูกผิดโดยไมอธิบาย** 

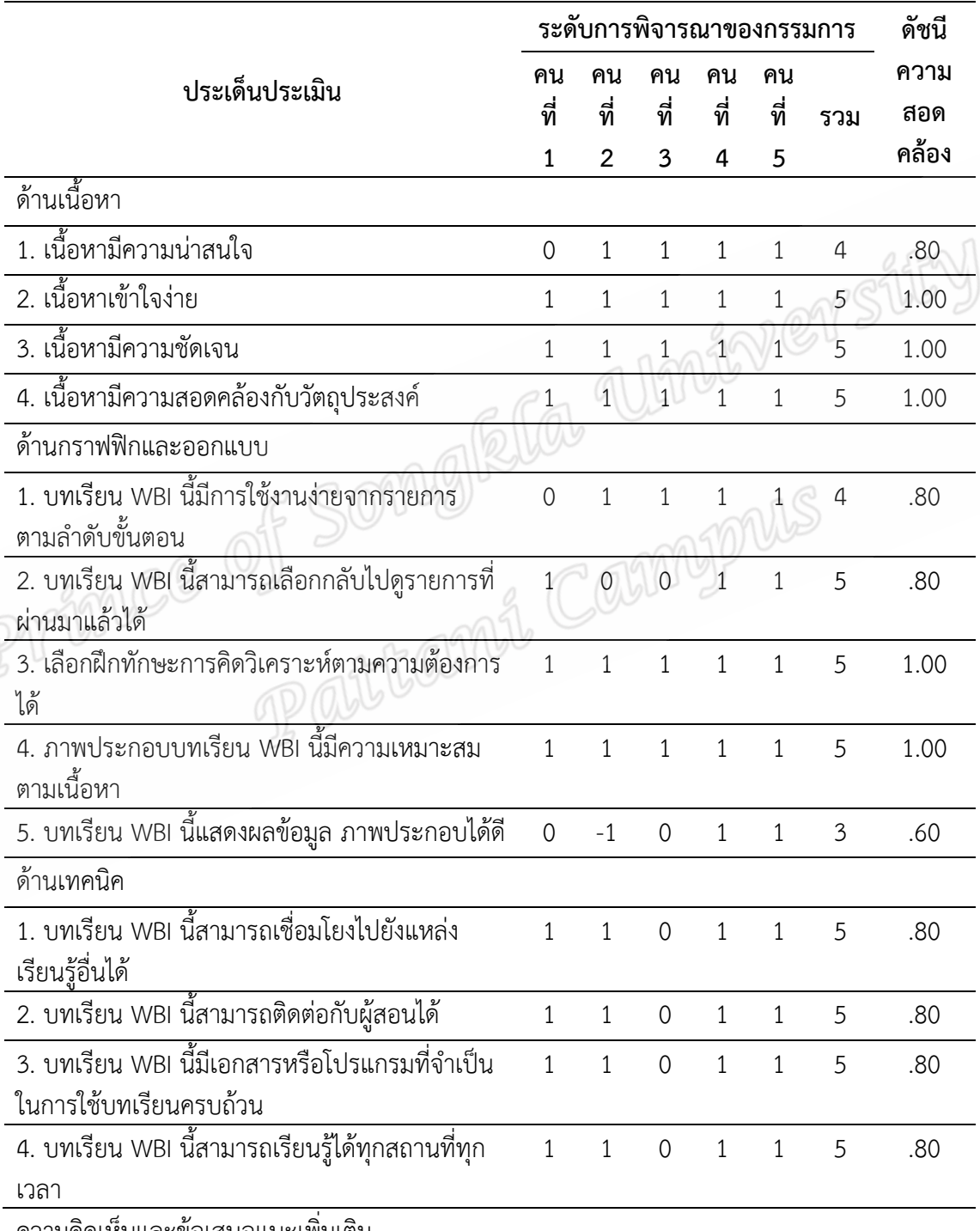

ความคิดเห็นและขอเสนอแนะเพิ่มเติม

-

 $\mathcal{C}$ 

**ภาคผนวก ค ผลสัมฤทธิ์ทางการเรียนของบทเรียนบนเครือขายอินเทอรเน็ตที่มีการใหขอมูลยอนกลับ แบบเฉลยถูกผิดพรอมอธิบายกับการใหขอมูลยอนกลับแบบเฉลยถูกผิดโดยไมอธิบาย**

**ตาราง 12 ผลสัมฤทธิ์ทางการเรียนของนักเรียนที่เรียนดวยบนเครือขายอินเทอรเน็ตที่มีการให** ข้อมูลย้อนกลับแบบเฉลยถูกผิดพร้อมอธิบายกับการให้ข้อมูลย้อนกลับแบบเฉลยถูกผิดโดยไม่ **อธิบาย**

ึกลุ่มตัวอย่าง 1 เรียนด้วยบทเรียนเครือข่ายอินเทอร์เน็ตที่มีการข้อมูลย้อนกลับ เฉลยถูกผิดพรอมอธิบาย กลุ่มตัวอย่าง 2 เรียนด้วยบทเรียนเครือข่ายอินเทอร์เน็ตที่มีการข้อมูลย้อนกลับ

เฉลยถูกผิดโดยไมอธิบาย

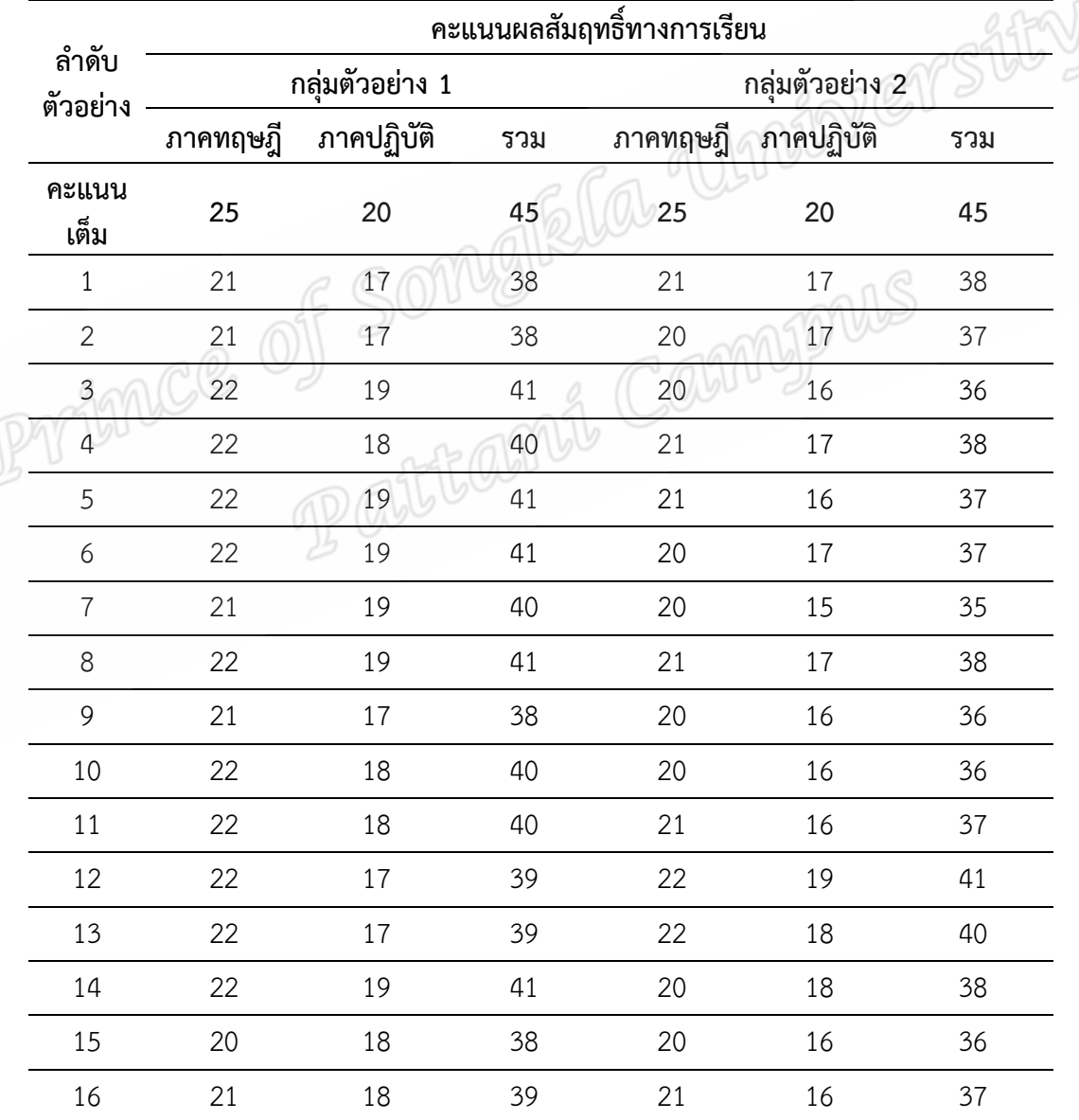

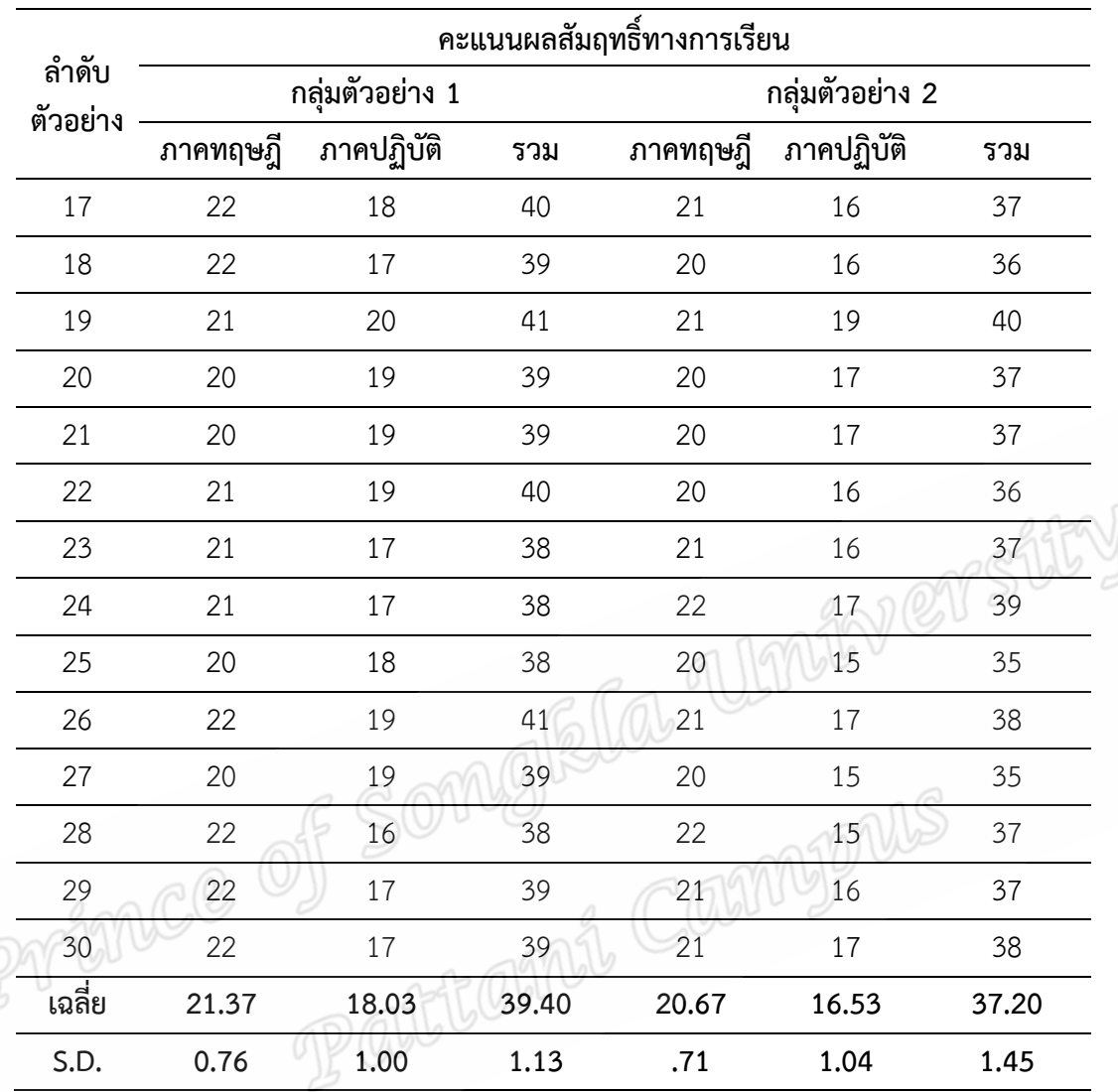

**ตาราง 13 ผลการวิเคราะหผลสัมฤทธิ์ทางการเรียนของนักเรียนที่เรียนดวยบนเครือขาย** ้อินเทอร์เน็ตที่มีการให้ข้อมูลย้อนกลับแบบเฉลยถูกผิดพร้อมอธิบายกับการให้ข้อมูลย้อนกลับแบบ **เฉลยถูกผิดโดยไมอธิบาย**

ึกลุ่มตัวอย่าง 1 เรียนด้วยบทเรียนเครือข่ายอินเทอร์เน็ตที่มีการข้อมูลย้อนกลับ เฉลยถูกผิดพรอมอธิบาย

กลุ่มตัวอย่าง 2 เรียนด้วยบทเรียนเครือข่ายอินเทอร์เน็ตที่มีการข้อมูลย้อนกลับ เฉลยถูกผิดโดยไมอธิบาย

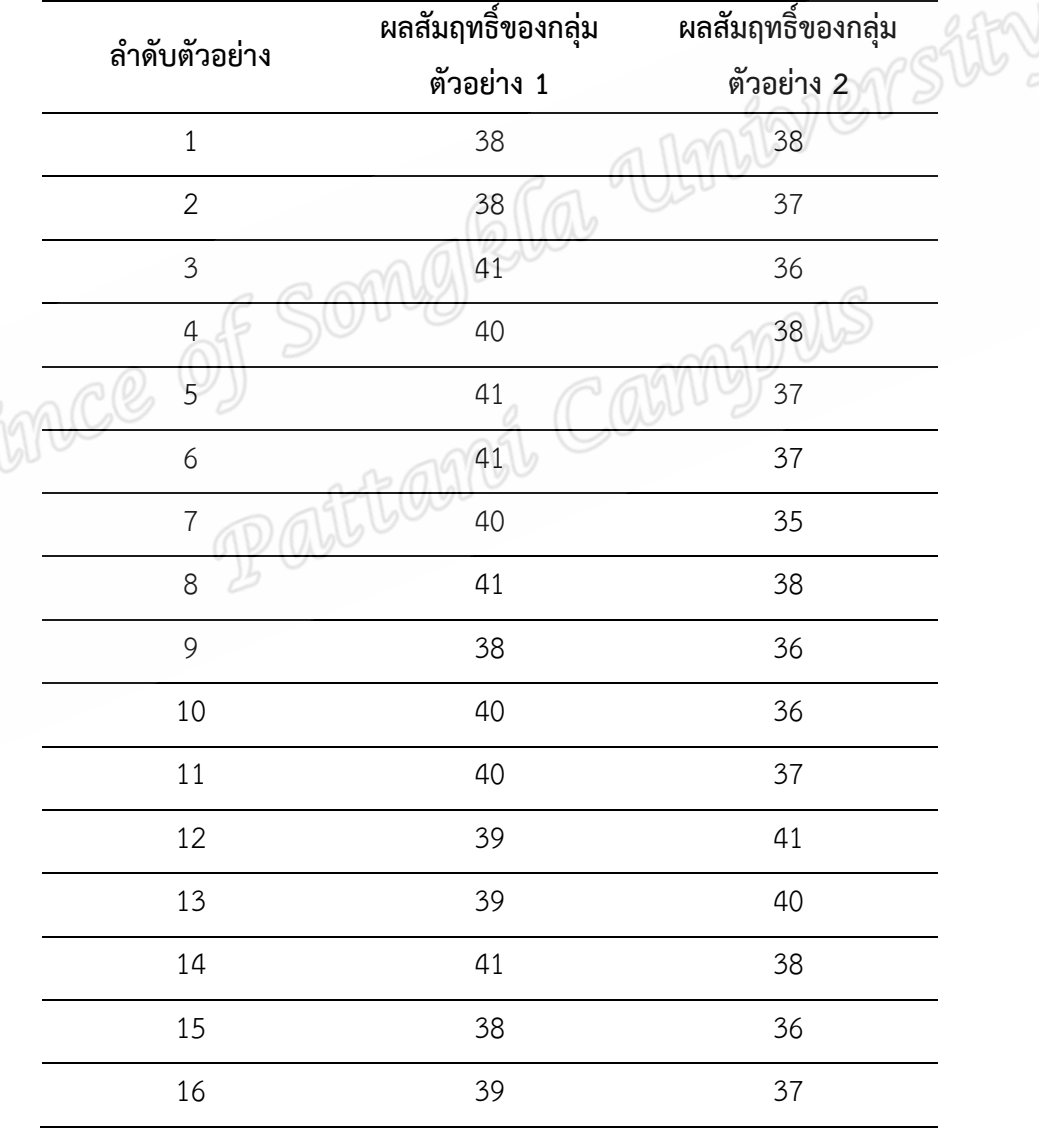

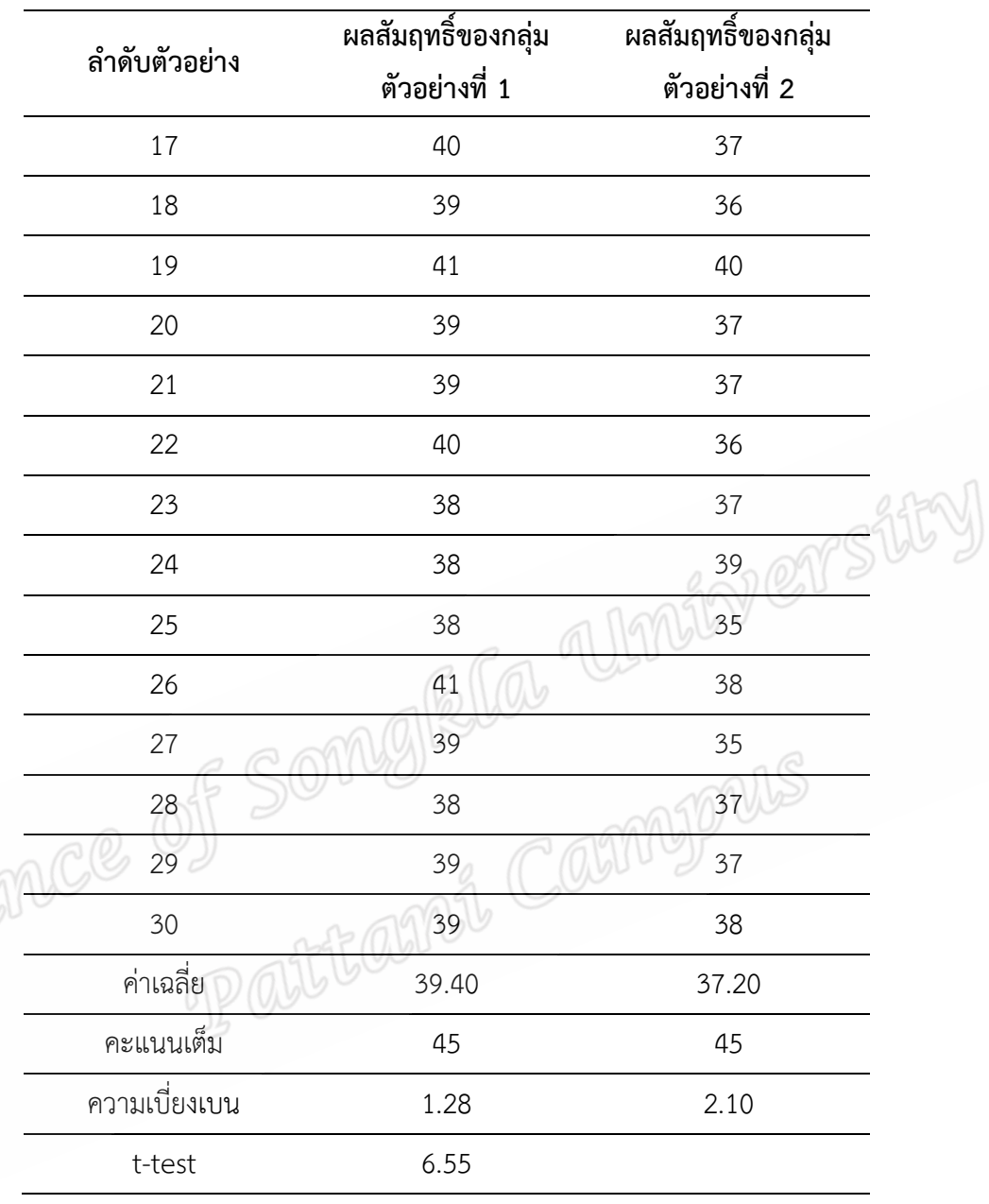

**ภาคผนวก ง**

 $\mathcal{C}$ 

**ตัวอยางบทเรียนบนเครือขายอินเทอรเน็ตที่มีการใหขอมูลยอนกลับแบบเฉลยถูกผิด พรอมอธิบายและเฉลยถูกผิดโดยไมอธิบาย**

# **บทเรียนบนเครือขายอินเทอรเน็ต เรื่องการสรางเว็บเพจอยางงาย**

1. นักเรียนเปดโปรแกรม web browser พิมพ URL คือ [www.opebacho.com/test](http://www.opebacho.com/test)

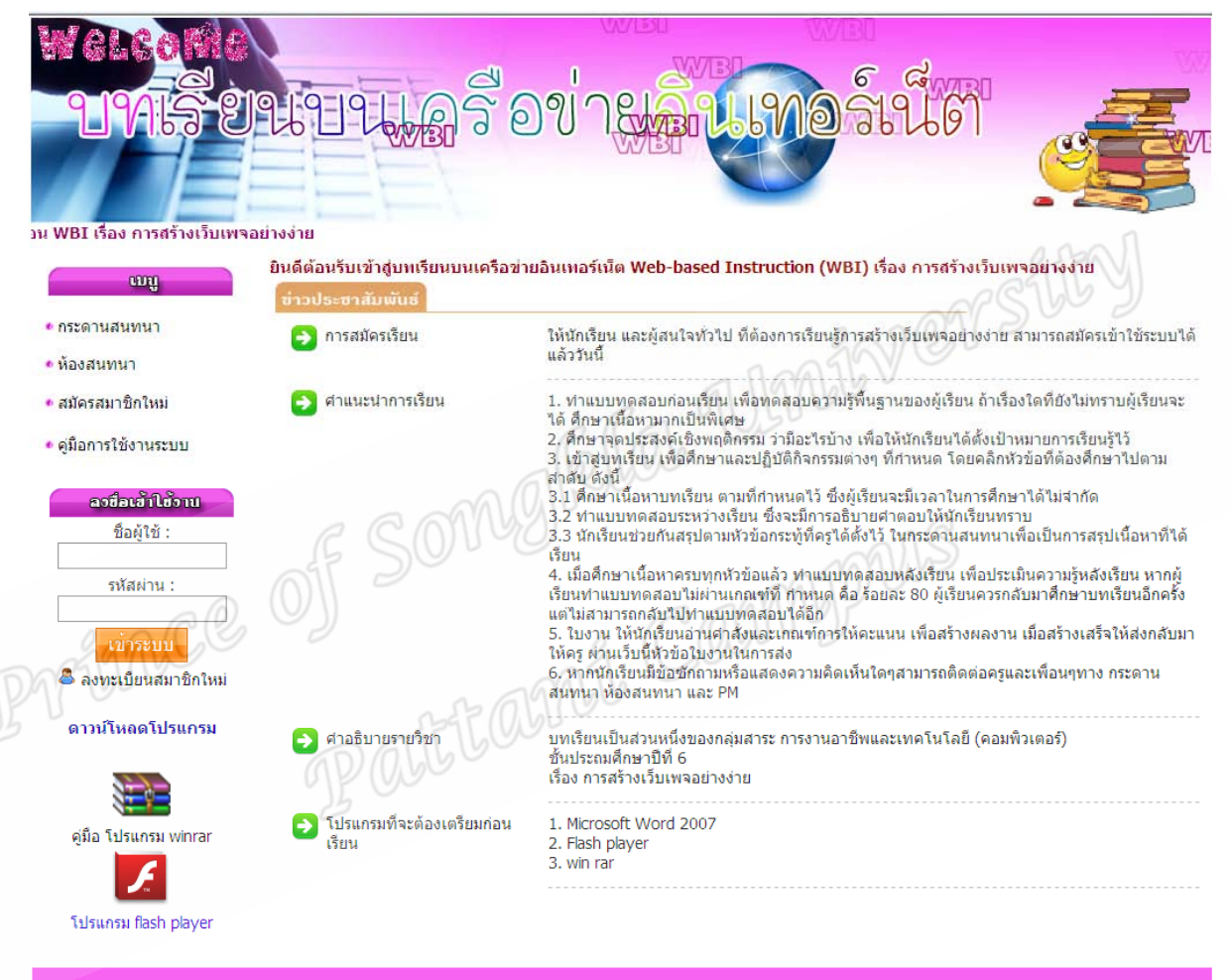

- 2. นักเรียนที่ยังไมเคยเขาใชบทเรียนบนเครือขายอินเตอรสมัครสมาชิก
- 3. เมื่อสมัครสมาชิกเรียบร้อยแล้วก็สามารถ Log in เพื่อเข้าเรียนได้

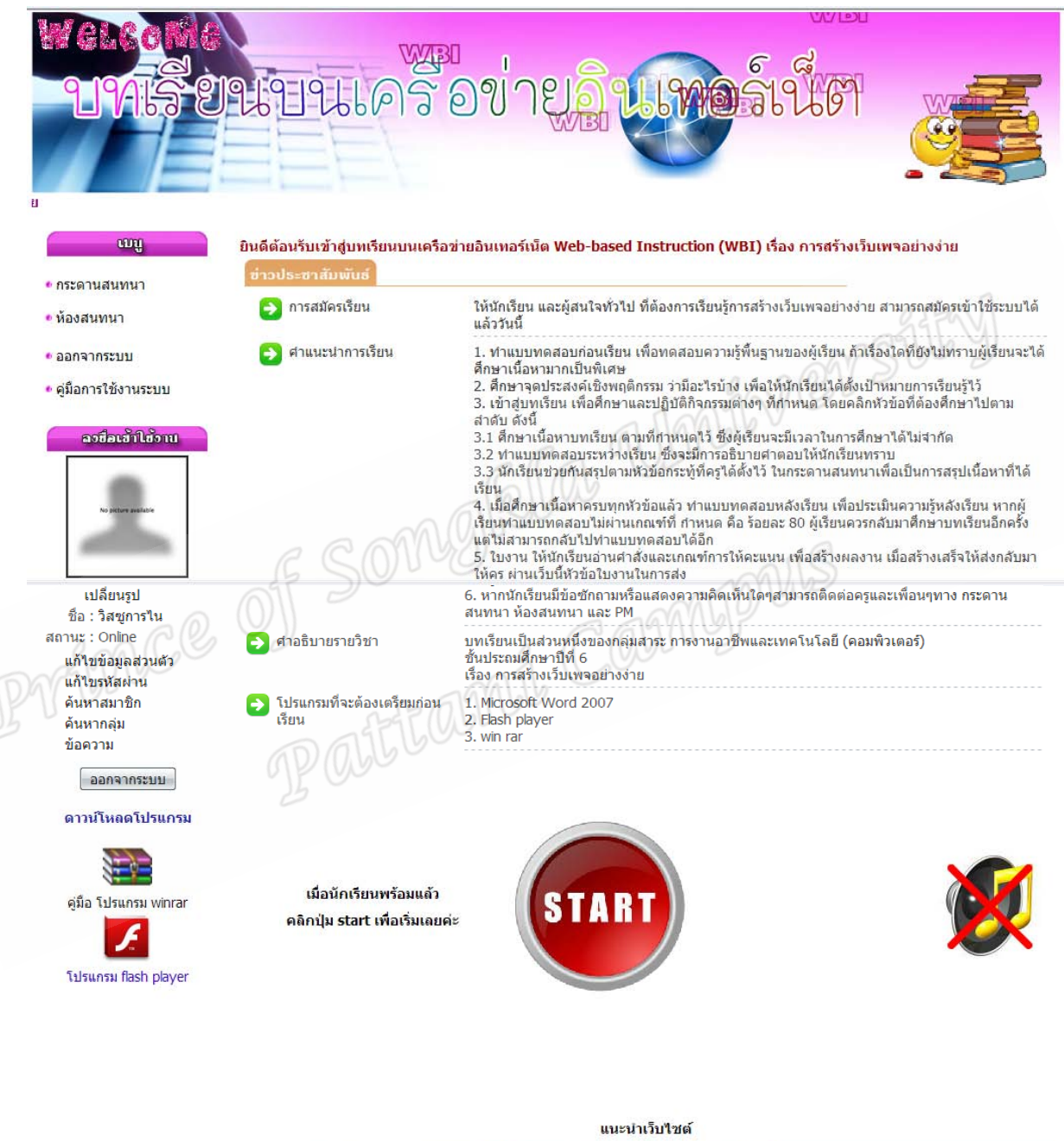

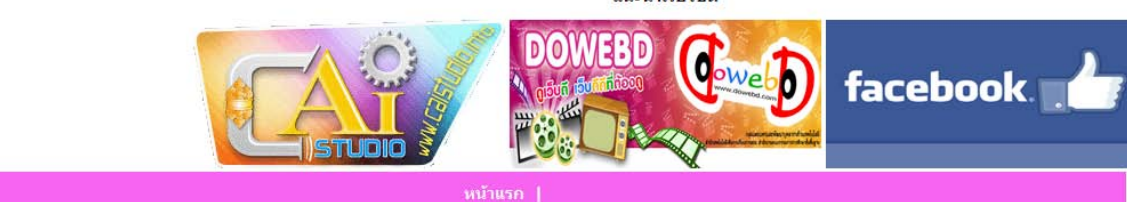

4. เมื่อคลิกปุม start จะเขาสูแบบทดสอบกอนเรียน

บที่รียนบนครือข่ายอินเทอร์เน็ต นกเรียบ • กลับหน้าแรก • ออกจากระบบ นักเรียนกำลังแบบทดสอบก่อนเรียน เรื่อง การสร้างเว็บเพจอย่างง่าย คำขึ้นจง ให้นักเรียนเลือกคำตอบที่นักเรียนคิดว่าถูกต้องที่สุดเพียงข้อเดียว จากแบบทดสอบก่อนเรียนดังต่อไปนี้ คำแนะนำก่อนองมือทำแบบทดสอบก่อนเรียน 1. นักเรียนมีโอกาสเลือกศาตอบที่ถกต้องได้เพียงครั้งเดียวเท่านั้น ่ 1. นกรอนมายกาลเลยกพาเตอบพยุกตอง เพเพยงพรงเพยวเพานน<br>2. ข้อที่นักเรียนได้ตอบไปแล้วจะไม่สามารถตอบซ้ำได้อีก จึงขอให้นักเรียนคิดให้ดีก่อนตอบ<br>3. ระบบจะให้ข้อมูลย้อนกลับในแต่ละข้อที่ตอบในทันที<br>4. เมื่อนักเรียนได้ตอบครบทุกข้อแล 1. การใส่พื้นหลังในตาราง กับการใส่พื้นหลังทั่วไปมีลักษณะอย่างไร  $\bigcirc$  ก.ไม่เหมือน ตารางจะเป็นการใส่แรเงาให้ตาราง  $\bigcirc$  ข.ไม่เหมือน การใส่พื้นหลังจะเลือกเซลล์ก่อน ◯ ค.เหมือนกัน มีวิธีการเหมือนกัน  $\odot$  ง.เหมือนกัน เมื่อเติมสีให้ตารางจะเติมให้พื้นด้วย จากรูปเป็นการเติมลักษณะพิเศษแบบใด ○ ก.ไล่ระดับสื ⊙ข.พื้นผิว  $O$  ค.ลวดลาย ○ ง.รูปภาพ แบบทดสอบทั้งหมด 25 ข้อ ส่งคะแนน ถัดไป<br><u>เext</u> nay<br>back

หน้าแรก |

. เมื่อคลิกปุม ถัดไป

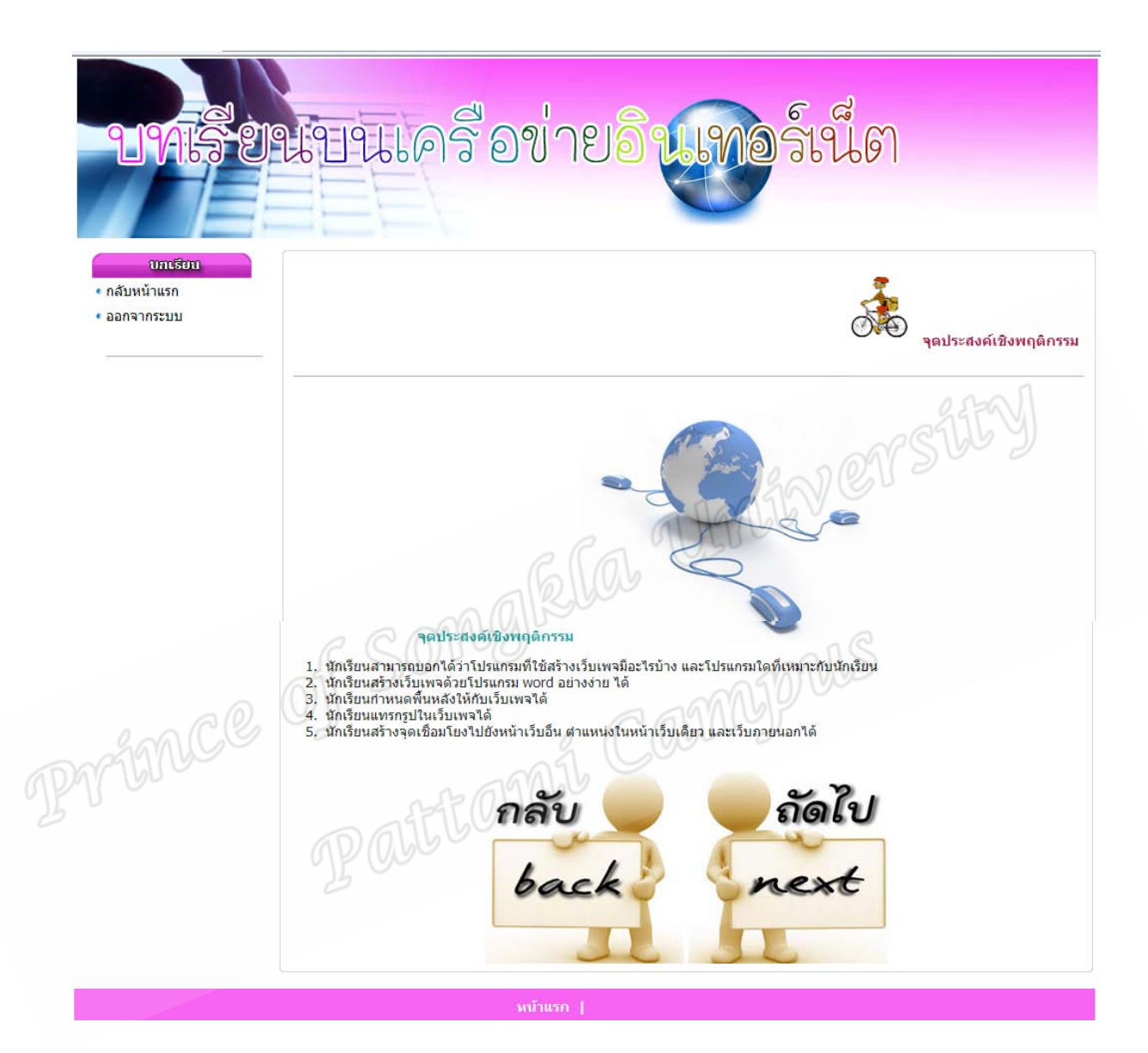

#### . เมื่อคลิกปุม ถัดไป

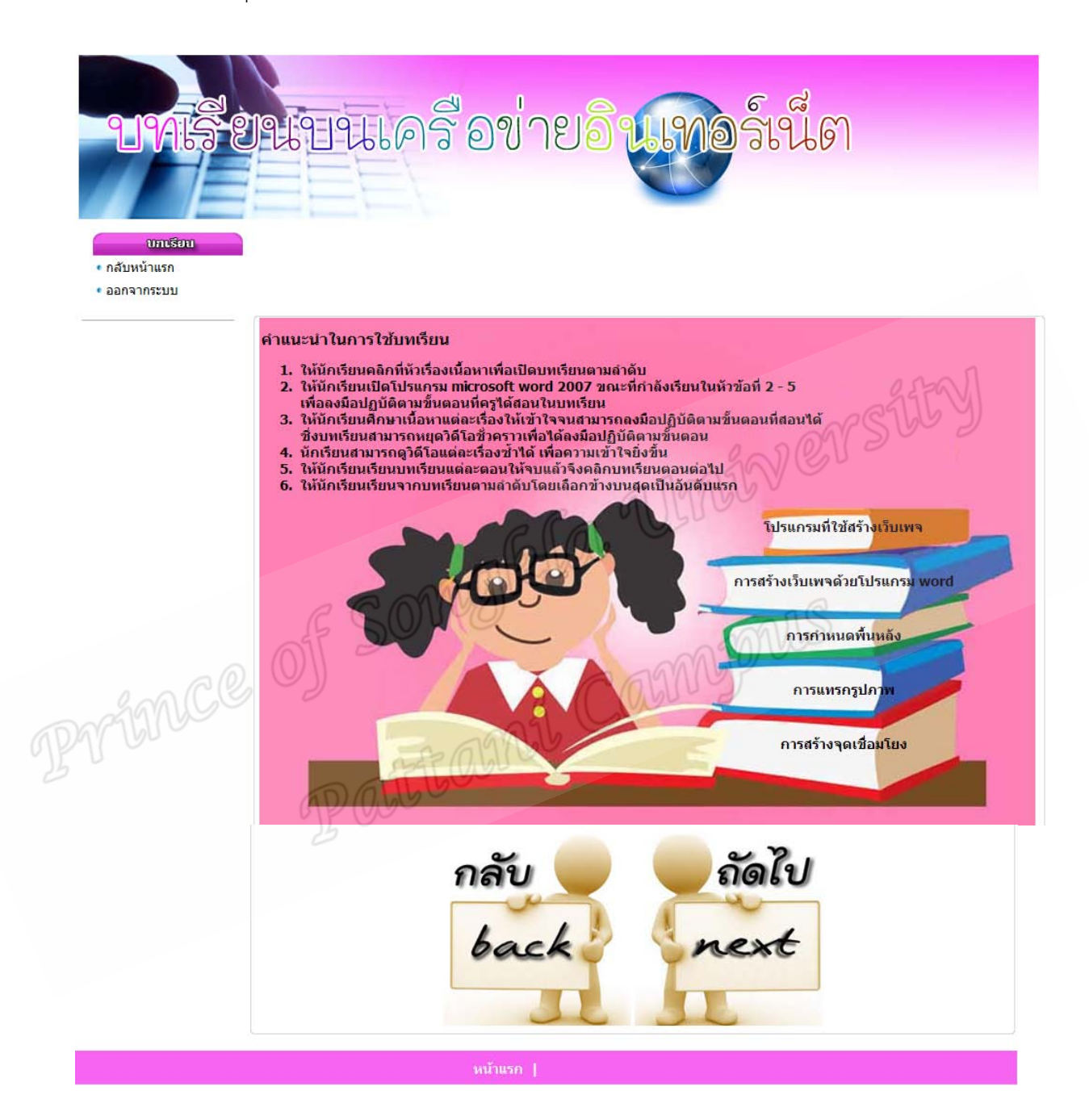

#### . เมื่อคลิกหัวขอบทเรียน

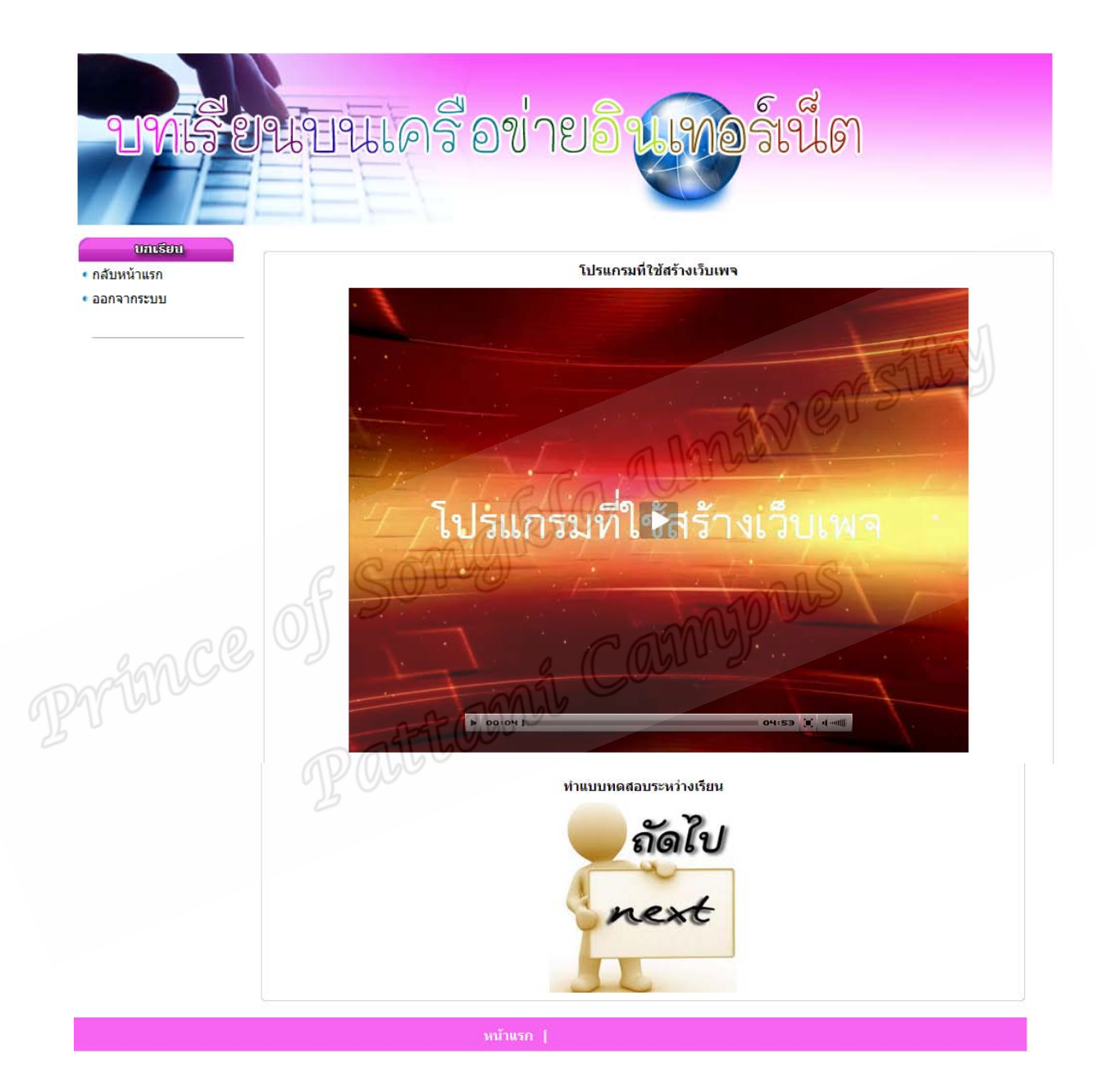

#### 8 . เมื่อคลิกปุมถัดไป

บทเรียนบนเครือข่ายอินเทอร์น็ต ហាស៊េហ ∙ กลับหน้าแรก • ออกจากระบบ € นักเรียนกำลังทำแบบทดสอบระหว่างเรียน เรื่อง คำชี้แจง ให้นักเรียนเลือกคำตอบที่นักเรียนคิดว่าถูกต้องที่สุดเพียงข้อเดียว จากแบบทดสอบระหว่างเรียนดังต่อไปนี้ คำแนะนำก่อนลงมือทำแบบทดสอบระหว่างเรียน 1. นักเรียนมีโอกาสเลือกศาตอบที่ถกต้องได้เพียงครั้งเดียวเท่านั้น  $\overline{2}$ . ีนกรรมมายการและการพอบหลูกต้อง เพราะงาวงเพื่อระกานนี้<br>ข้อที่นักเรียนได้ตอบไปแล้วจะไม่สามารถตอบช้ำได้อีก จึงขอให้นักเรียนคิดให้ดีก่อนตอบ ่ 3. ระบบจะให้ข้อมูลย้อนกลับในแต่ละข้อที่ตอบในทันที<br>4. เมื่อนักเรียนได้ตอบครบทุกข้อแล้วให้กดปุ่ม <mark>สรุปค</mark>ะแนน เพื่อดูคะแนน และเก็บคะแนนเข้าไปในระบบ ต่อไป 1. เพราะเหตใดโปรแกรม Notepad จึงไม่ค่อยได้รับความนิยมใช้ในการสร้างเว็บไซต์ ⊙ ก.ต้องสร้างเว็บด้วยศาสังทุกบรรทัด Camppus  $\bigcirc$ ข.มีเครื่องมือน้อย ⊙ ค.เปิดโปรแกรมยาก ⊘่ ง.ใช้งานยาก 5. โปรแกรม Dreamweaver (ดรีมวีเอเวอร์) คือโปรแกรมอะไร ⊙ ก.โปรแกรมพิมพ์เอกสาร ⊙ข.โปรแกรมตกแต่งรูปภาพ ○ ค.โปรแกรมสร้างภาพแอนนีเมชั่น ◯ ง.โปรแกรมสร้างเว็บเพจ แบบทดสอบทั้งหมด 5 ข้อ ส่งคะแนน nale หน้าแรก |

ขั้นตอนการใหขอมูลยอนกลับแบบอธิบาย

1) เมื่อนักเรียนเลือกคำตอบที่คิดว่าถูกต้องที่สุด แบบทดสอบจะให้ข้อมูลย้อนกลับว่า ถูกหรือผิด และบอกคะแนนที่นักเรียนทำได้

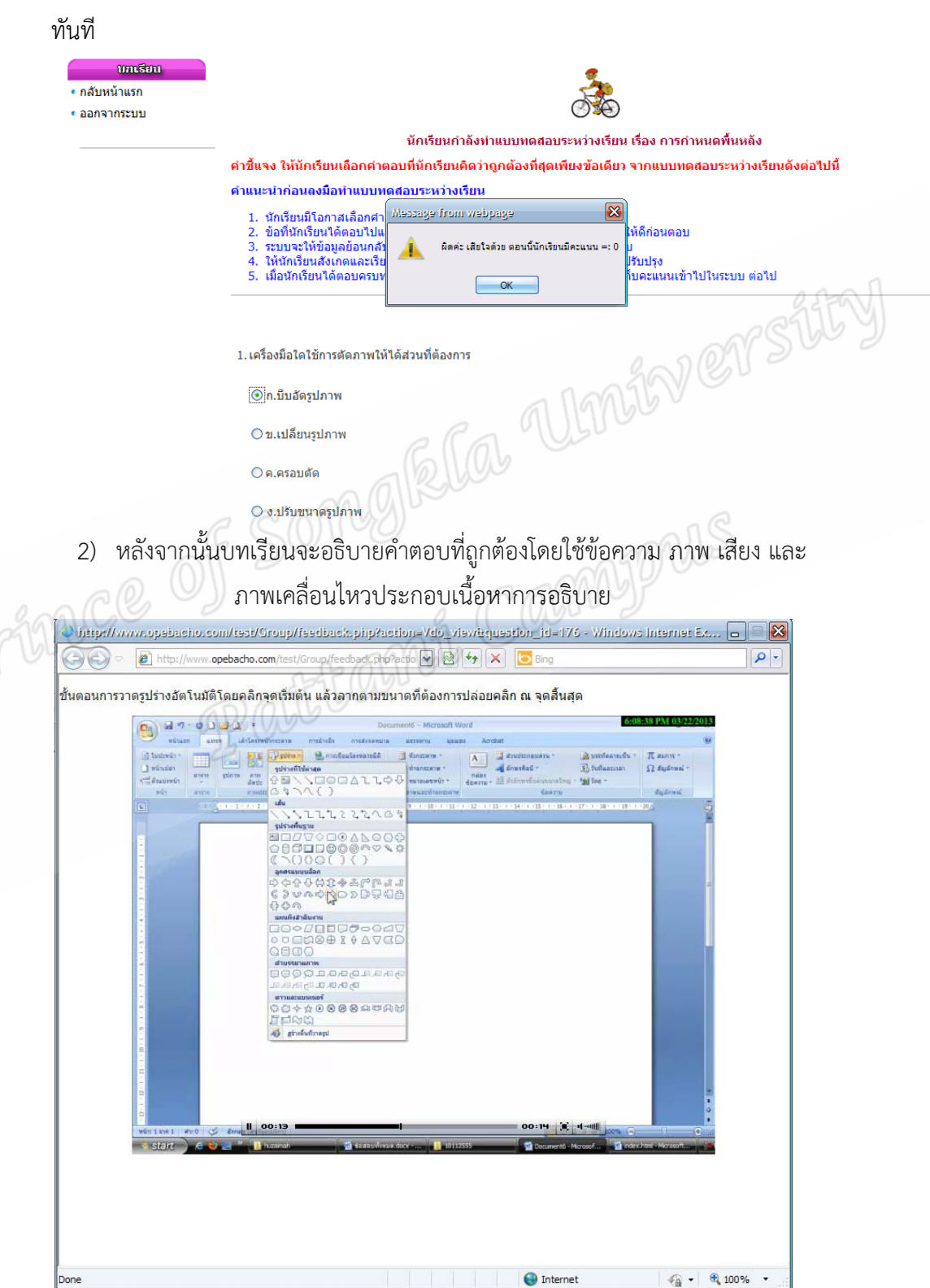

3) นักเรียนทําขอตอไป

ขั้นตอนการใหขอมูลยอนกลับแบบอธิบาย

1) เมื่อนักเรียนเลือกคำตอบที่คิดว่าถูกต้องที่สุด แบบทดสอบจะให้ข้อมูลย้อนกลับว่า ถูกหรือผิด และบอกคะแนนที่นักเรียนทำได้ทันที

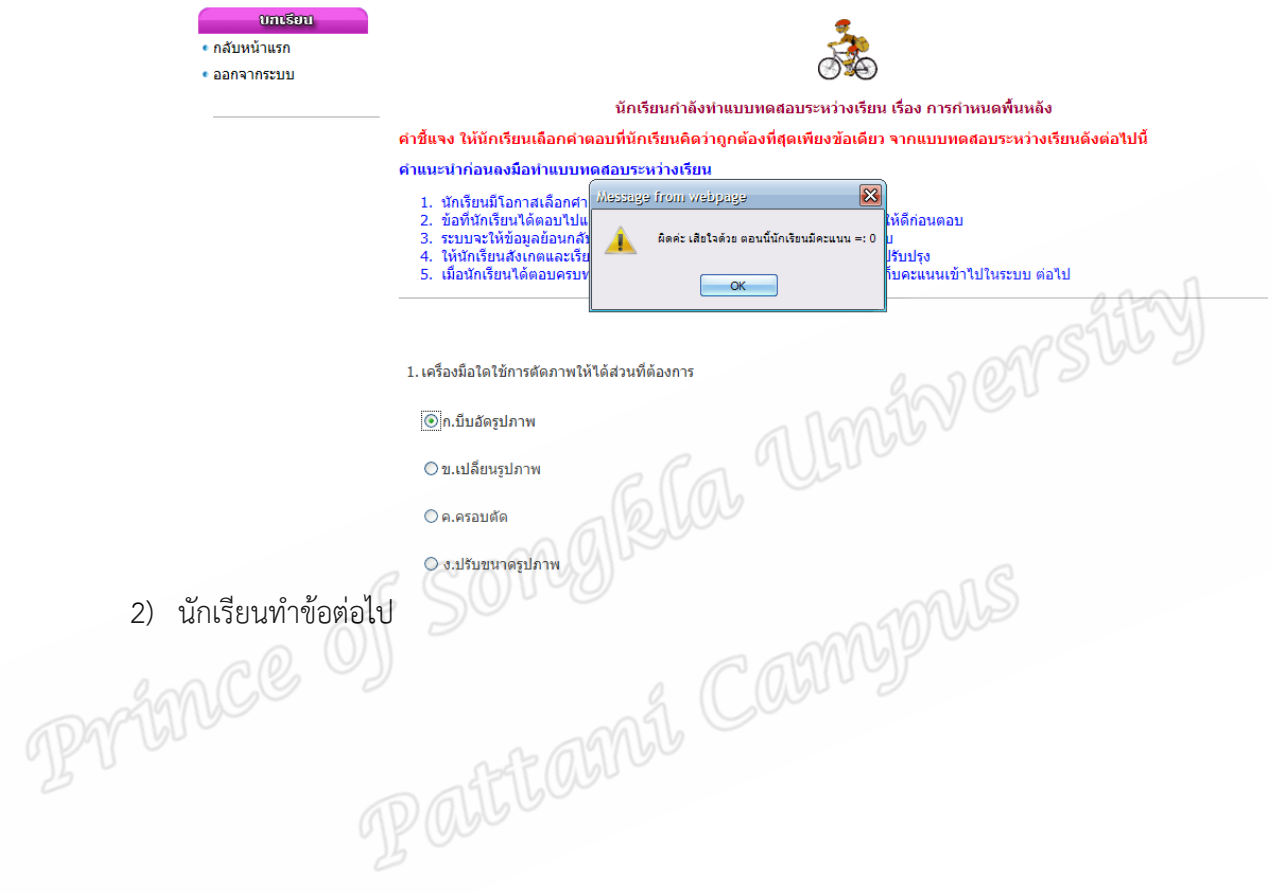

#### . เมื่อคลิกปุมถัดไป

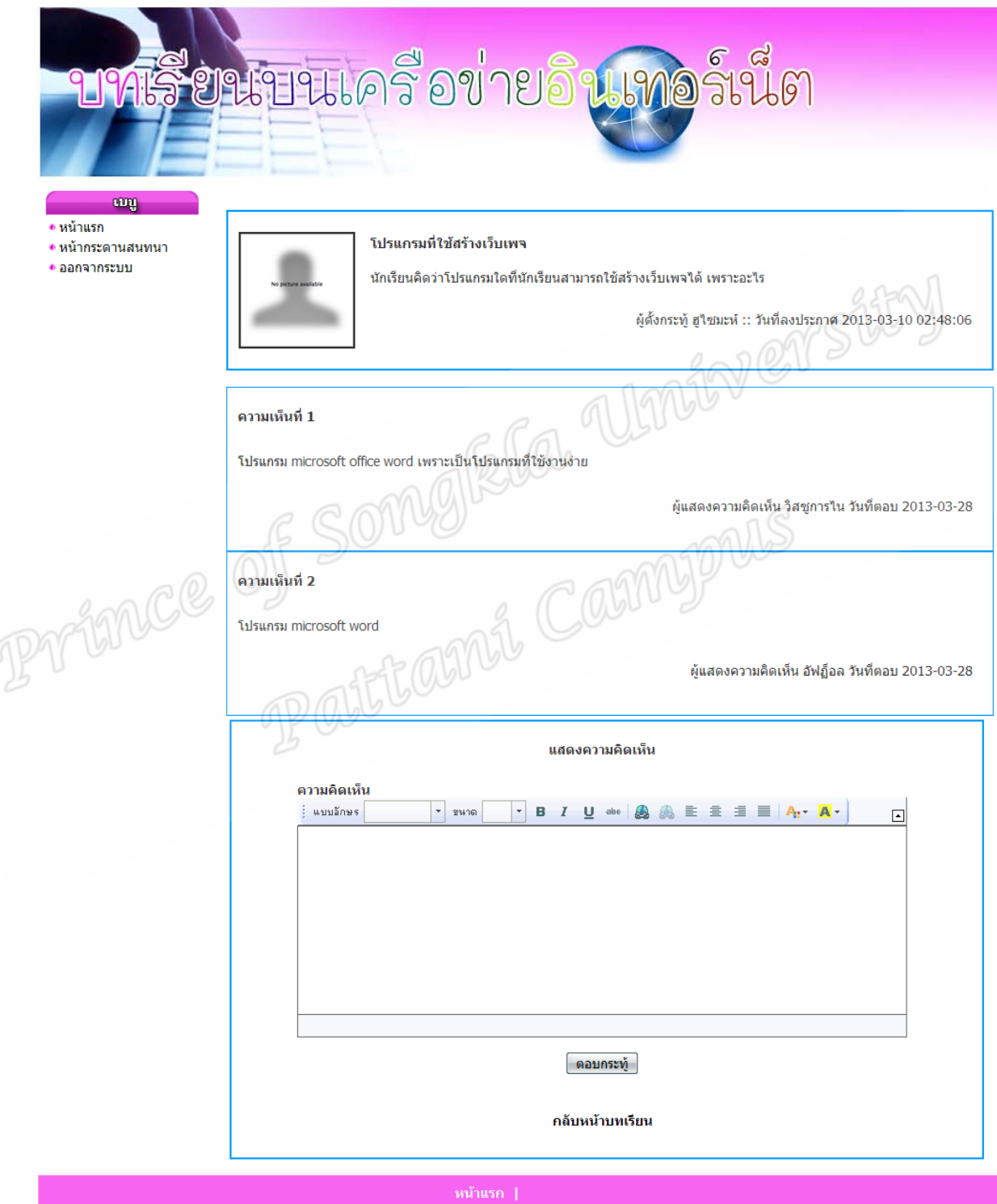

#### 10. คลิกกลับหนาบทเรียนแลวเรียนตอใหครบทุกหัวขอเสร็จแลวคลิกปุม ถัดไป

รีย์นบนเครือข่ายอินเทอร์เน็ต 9.1946 amson ∙ กลับหน้าแรก • ออกจากระบบ ้เทดสอบหลังเรียน เรื่อง การสร้างเว็บเพจอย่างง่าย คำชี้แจง ให้นักเรียนเลือกคำตอบที่นักเรียนคิดว่าถูกต้องที่สุดเพียงข้อเดียว จากแบบทดสอบหลังเรียนดังต่อไปนี้ คำแนะนำก่อนลงมือทำแบบทดสอบหลังเรียน 1. นักเรียนมีโอกาสเลือกศาตอบที่ถูกต้องได้เพียงครั้งเดียวเท่านั้น ่ 1. หน่วยหมายกาลเลยกตายขอบทุกของเดเพยงพรงเดยวงทานม<br>2. ซื้อที่นักเรียนได้ตอบไปแล้วจะไม่สามารถตอบช้ำได้อีก จึงขอให้นักเรียนคิดให้ดีก่อนตอบ<br>3. ระบบจะให้ข้อมูลย้อนกลับในแต่ละข้อที่ตอบในทันที ี่ 3. เมื่อนักเรียนได้ตอบครบทุกข้อแล้วให้กดปุ่ม <mark>สรุปคะแนน</mark> เพื่อดูคะแนน และเก็บคะแนนเข้าไปในระบบ ต่อไป 1. เพราะเหตใดโปรแกรม Notepad จึงไม่ค่อยได้รับความนิยมใช้ในการสร้างเว็บไซต์ RE COMPLETE  $\bigcirc$  ก.ต้องสร้างเว็บด้วยศาสั่งทุกบรรทัด Protonce ○ ข.มีเครื่องมือน้อย ⊜ ค.เปิดโปรแกรมยาก ○ ง.ใช้งานยาก 25. ข้อใดคือขั้นตอนการวาดรูปร่างอัตโนมัติ O ก.คลิกลงบนเอกสารหนึ่งครั้ง ณ จุดใดๆ ⊙ิ ข.คลิกจุดเริ่มต้นแล้วลากตามขนาดที่ต้องการ ⊙ ค.คลิกจดเริ่มต้น แล้วคลิกจดสิ้นสดอีกครั้ง ◯ ง.คลิกขวาแล้วแทรกรูปภาพใต้เลย แบบทดสอบทั้งหมด 25 ข้อ ส่งคะแนน ถัดไป<br>next กลับ<br>back

#### 11 . คลิกปุมถัดไป

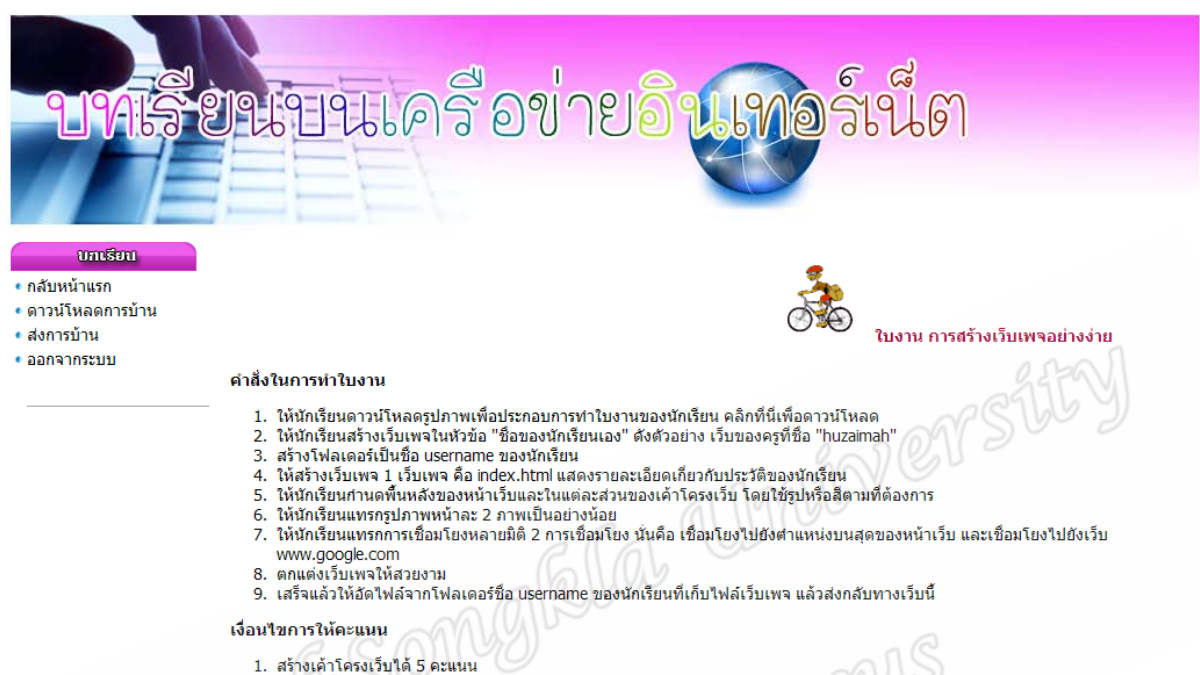

- 2. กำหนดพื้นหลังเป็นภาพหรือสีได้ 5 คะแนน
- 
- $\frac{3}{4}$ .<br>5. าการตกเลยครอยมากกระดาง<br>"แทรกและตกแต่งภาพในหน้าเว็บได้ 5 คะแนน<br>"สร้างจุดเชื่อมโยงไปยังตำแหน่งในหน้าเว็บเดียวกันได้ 2 คะแนน
- สร้างจุดเชื้อมโยงไปยังเว็บ www.google.com ได้ 3 คะแนน

#### คำแนะนำในการส่งใบงาน

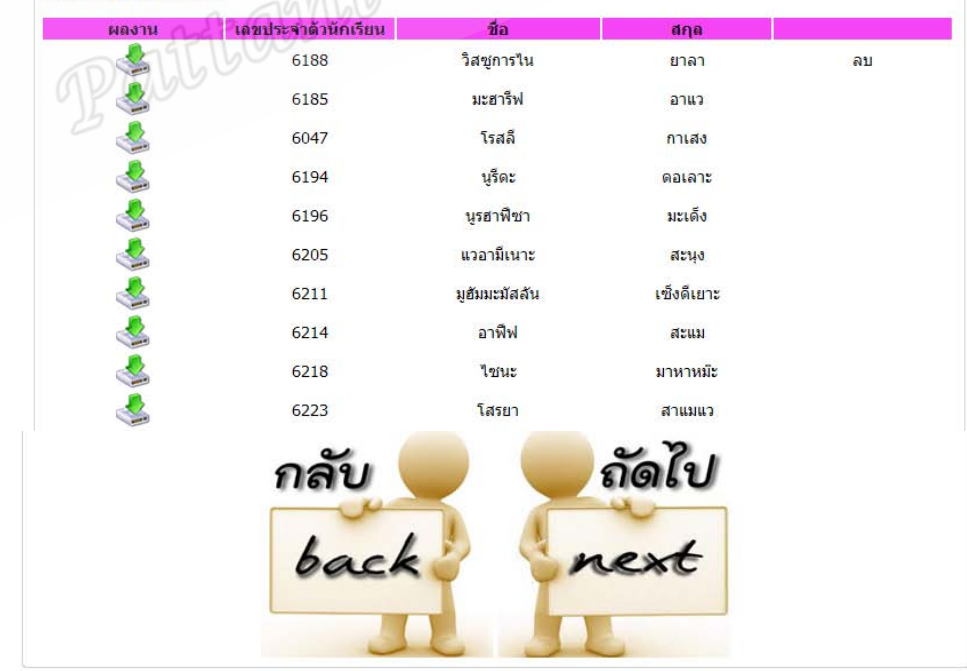

## . เมื่อคลิกปุมถัดไป

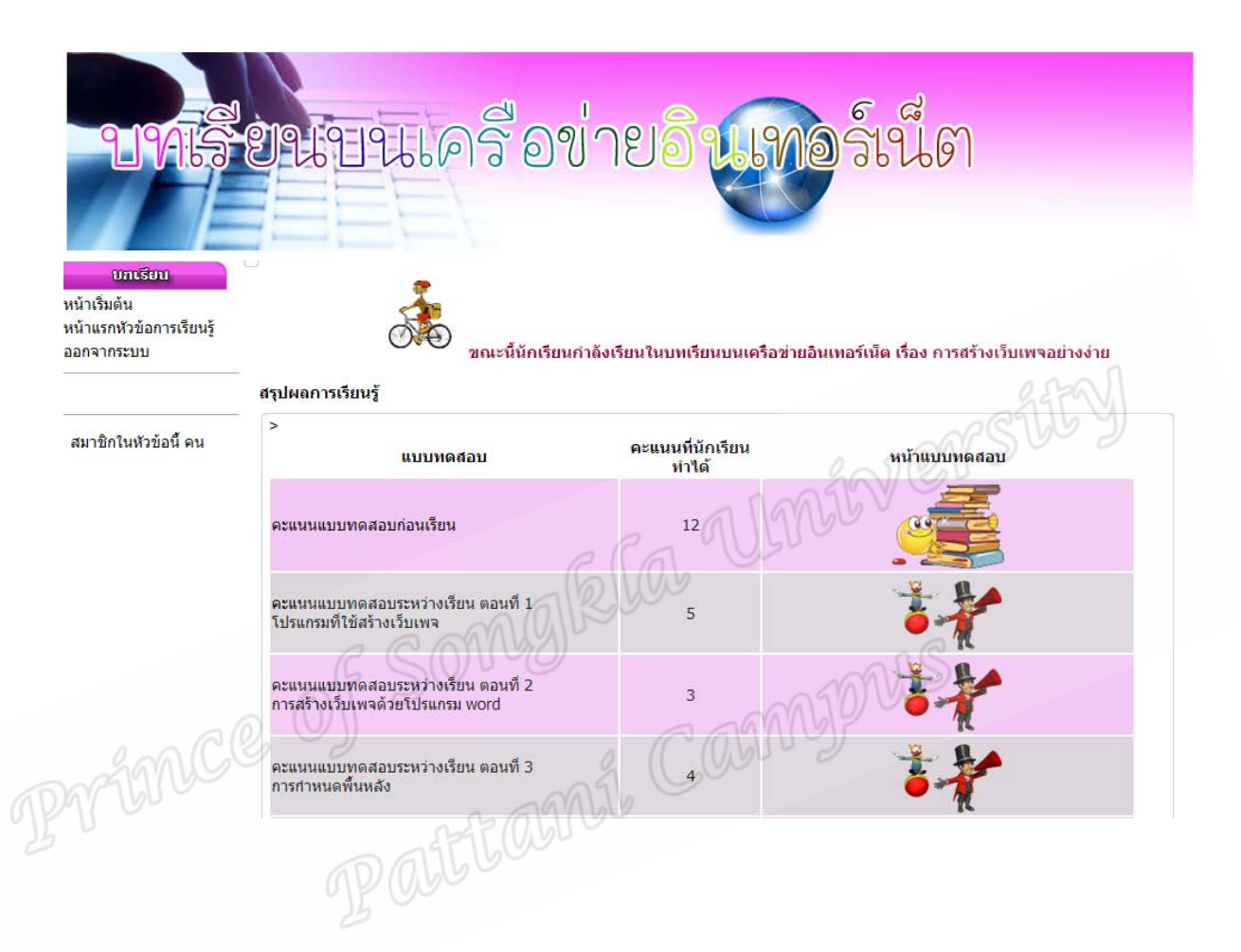

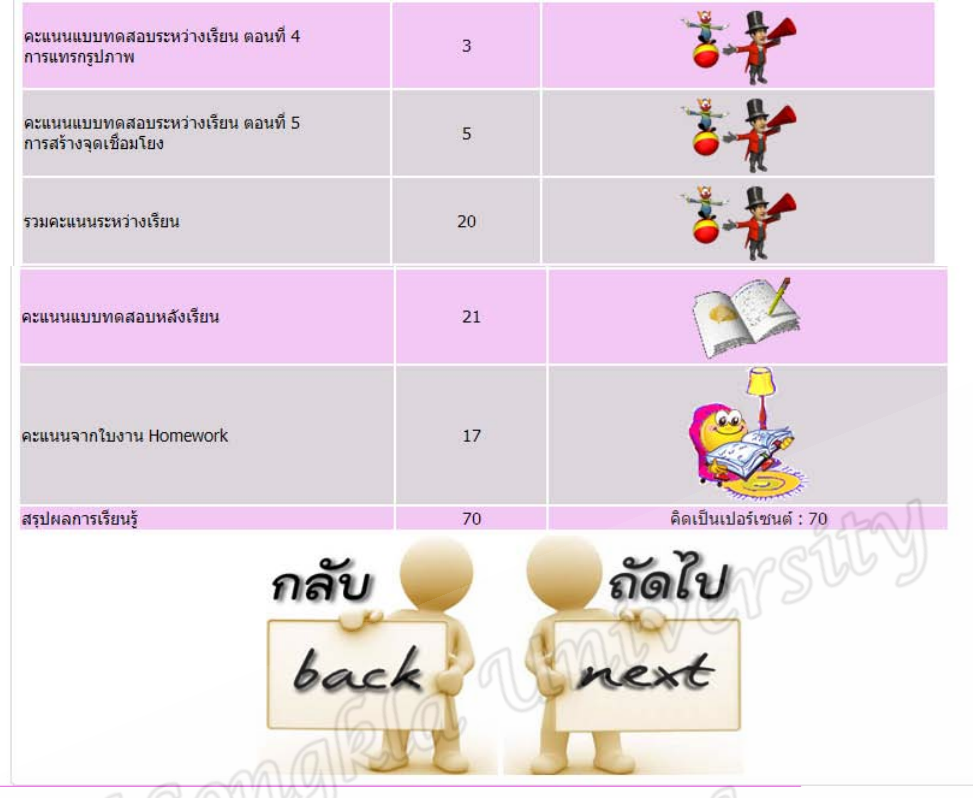

13. กระดานสนทนา

2013-04-02 15:27:44

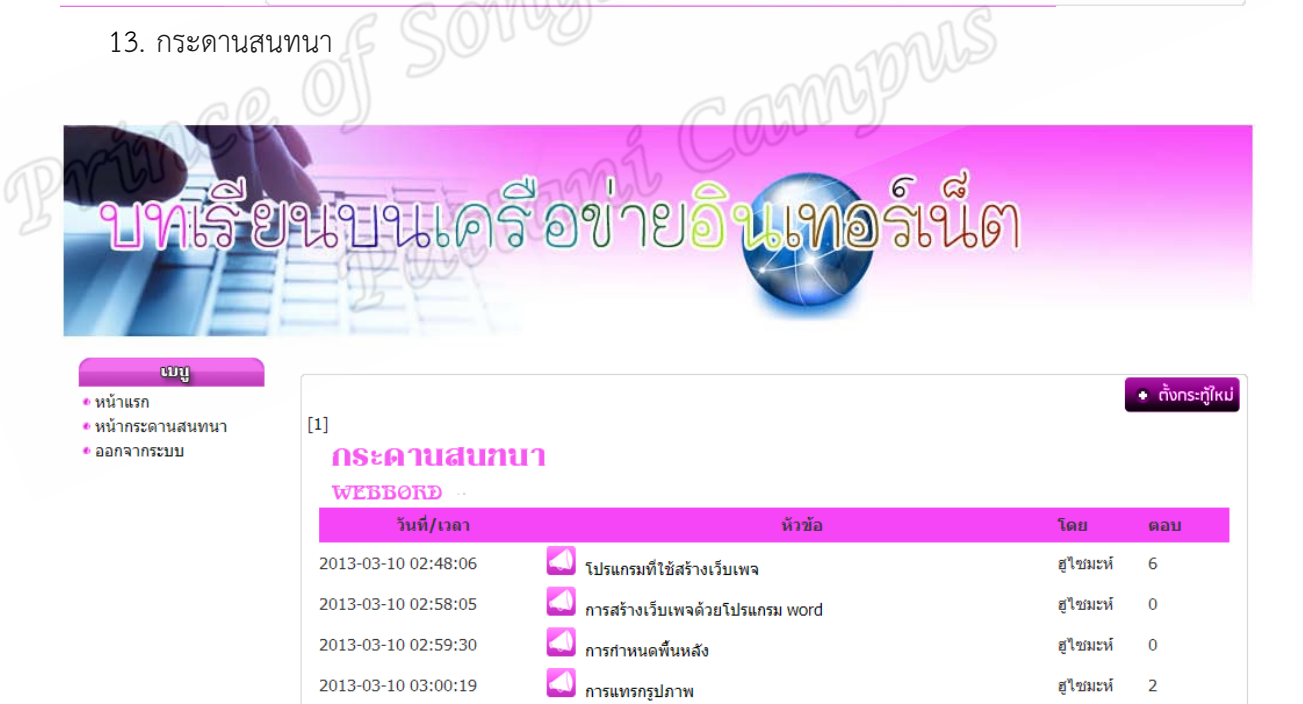

การสร้างจุดเชื่อมโยง

ฮูไซมะห์

 $\pmb{0}$ 

• ตั้งกระทู้ใหม่

#### . หองสนทนา

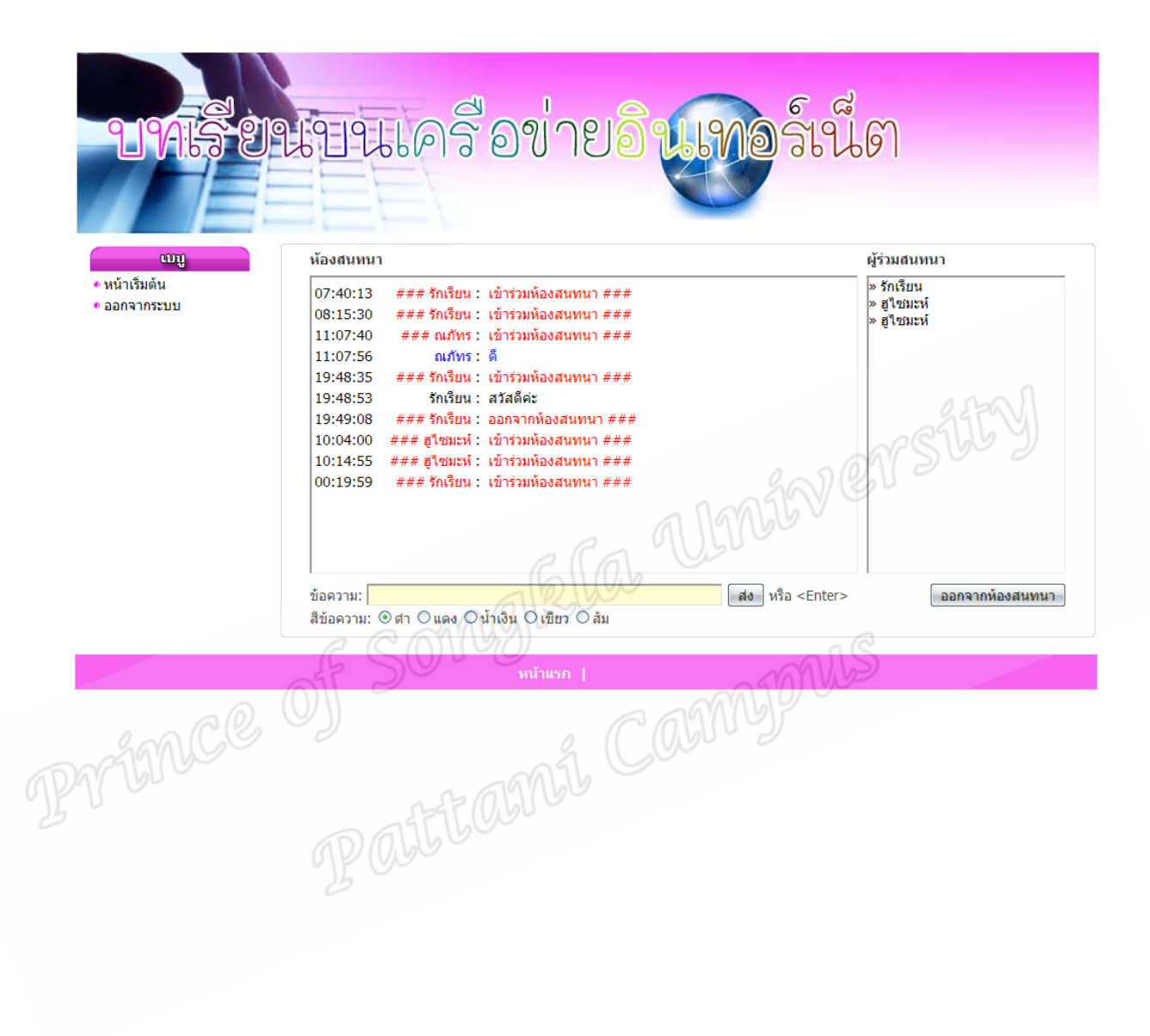

#### . การรับสงขอความ PM

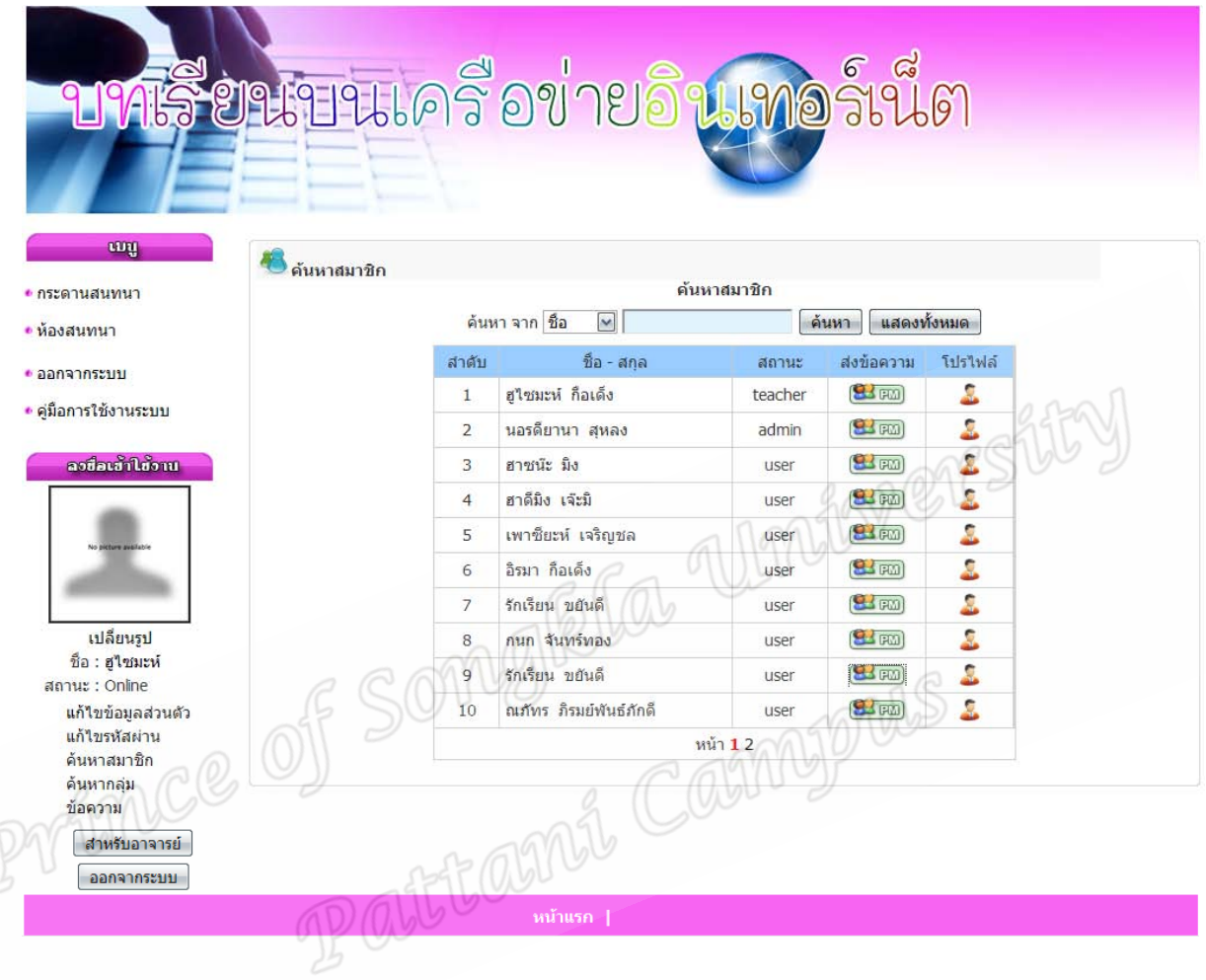

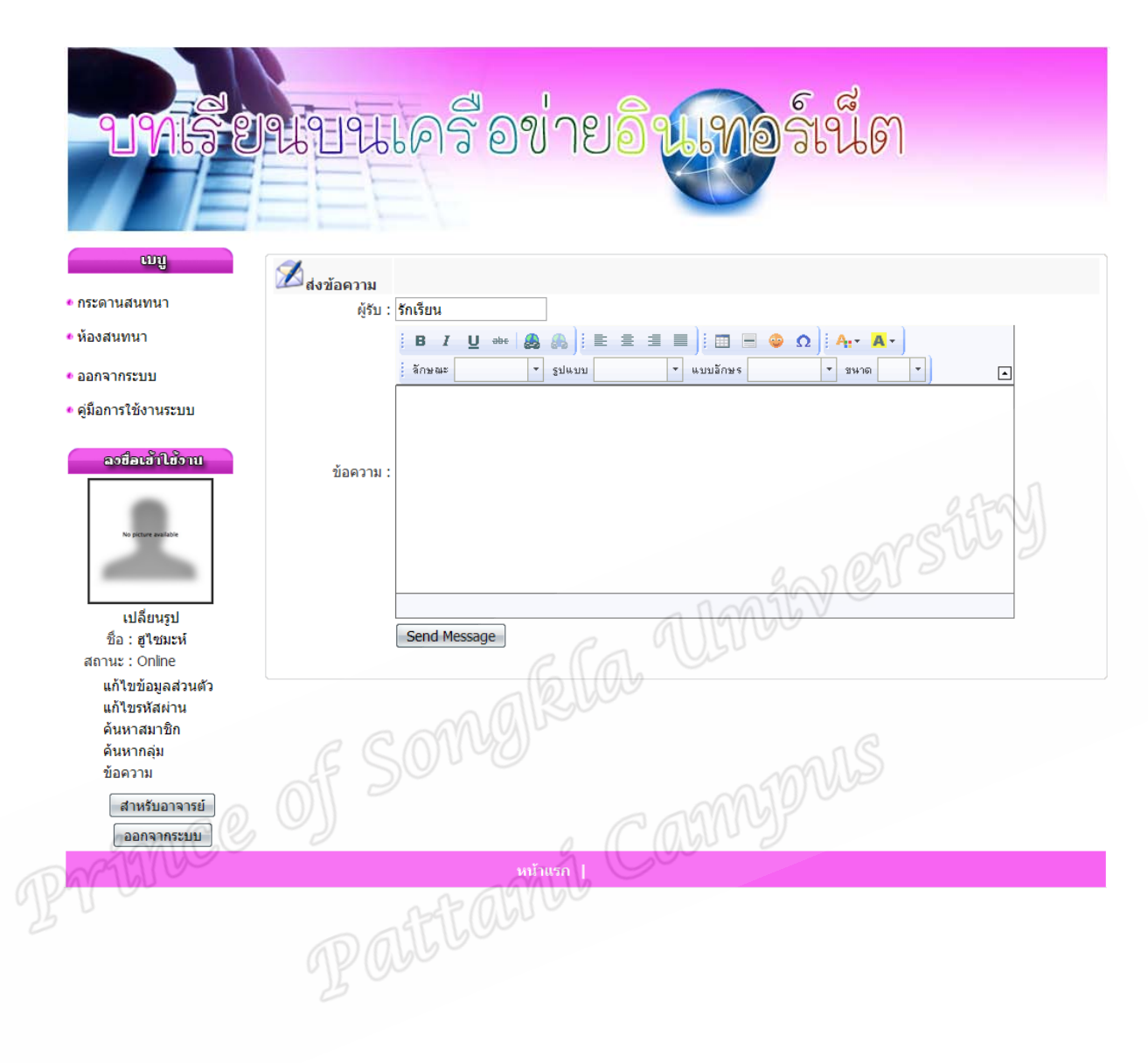

การแสดงขอความ PM ถาดเขาถาดออก

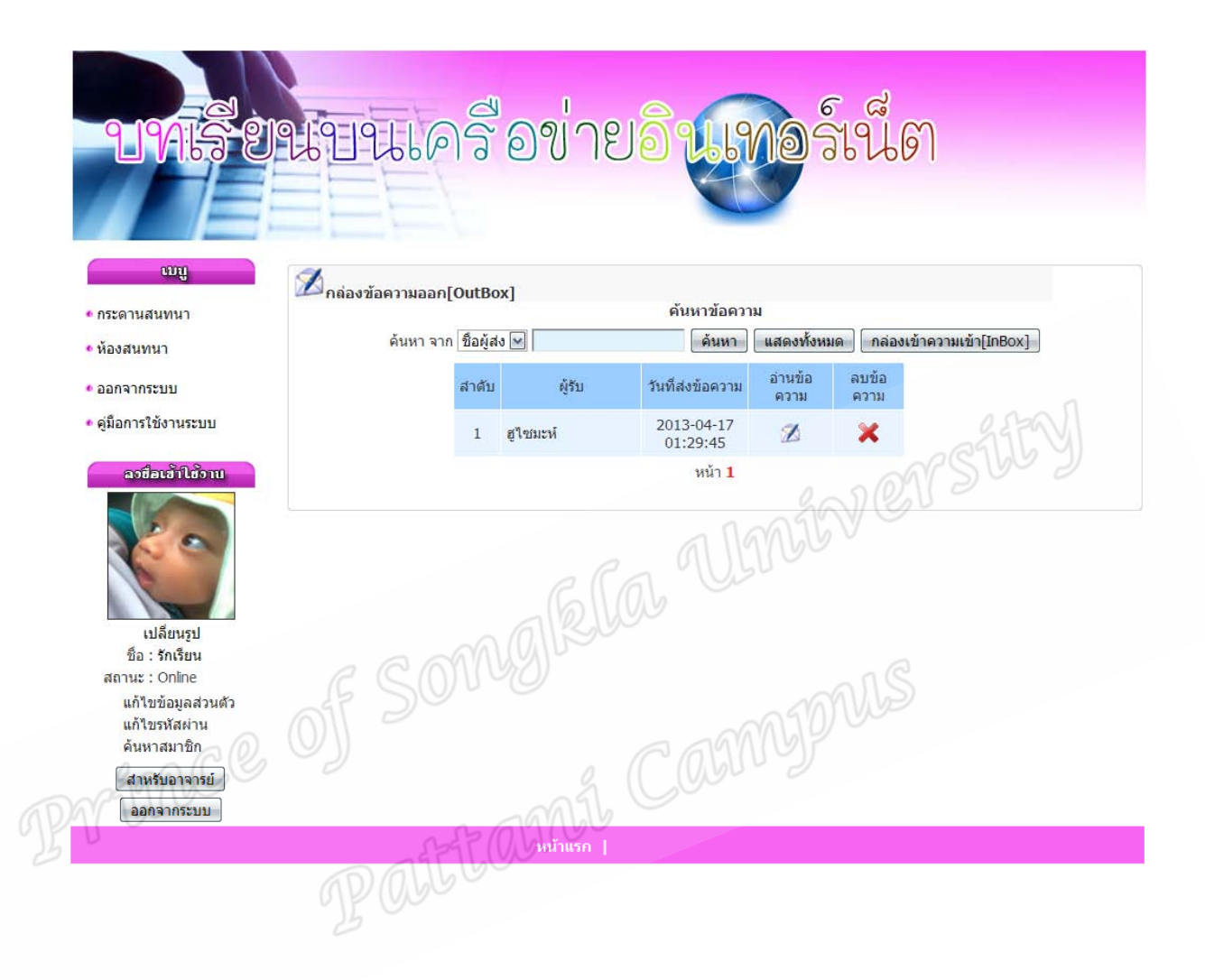

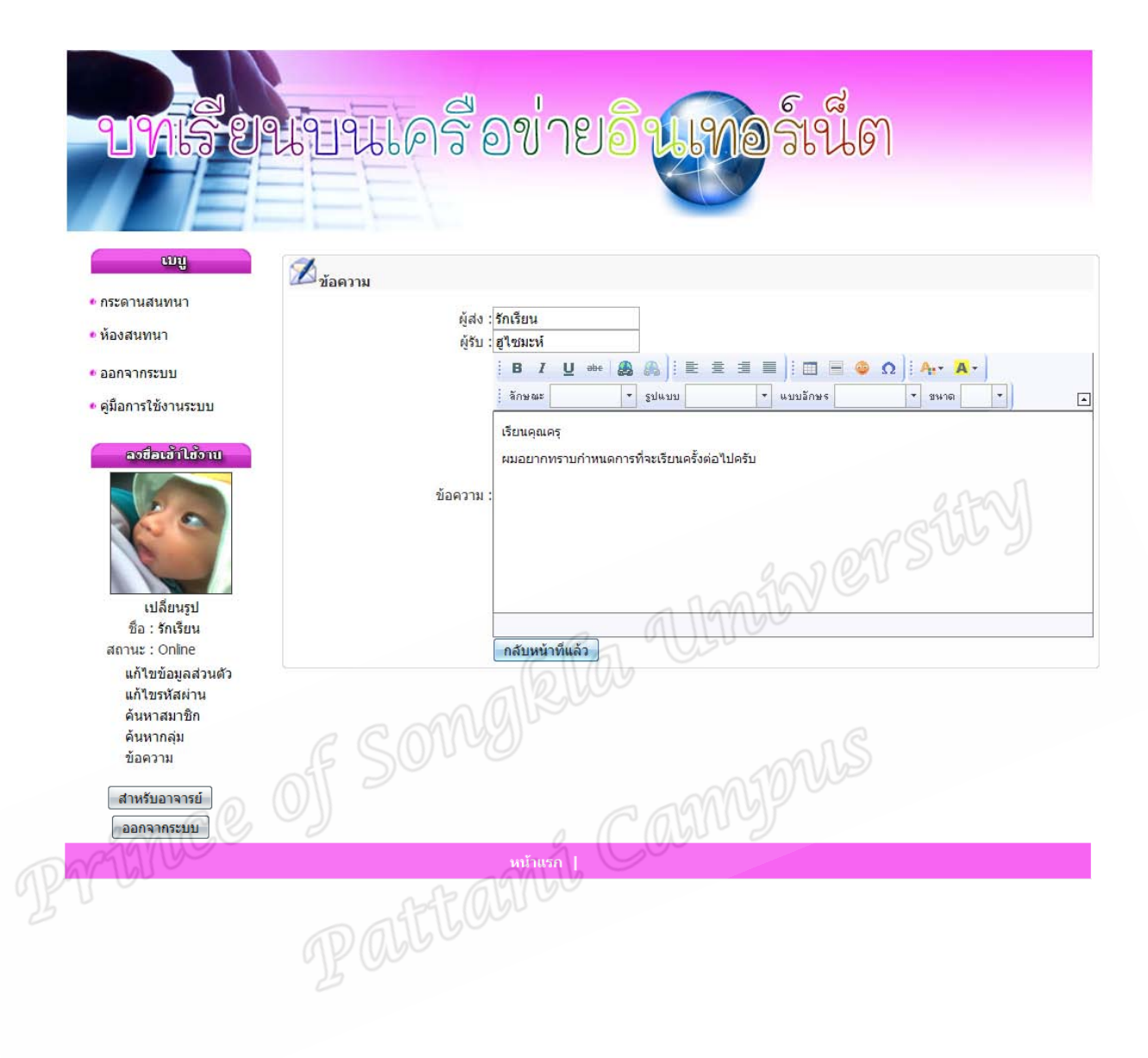

# **บรรยากาศในหองทดลอง**

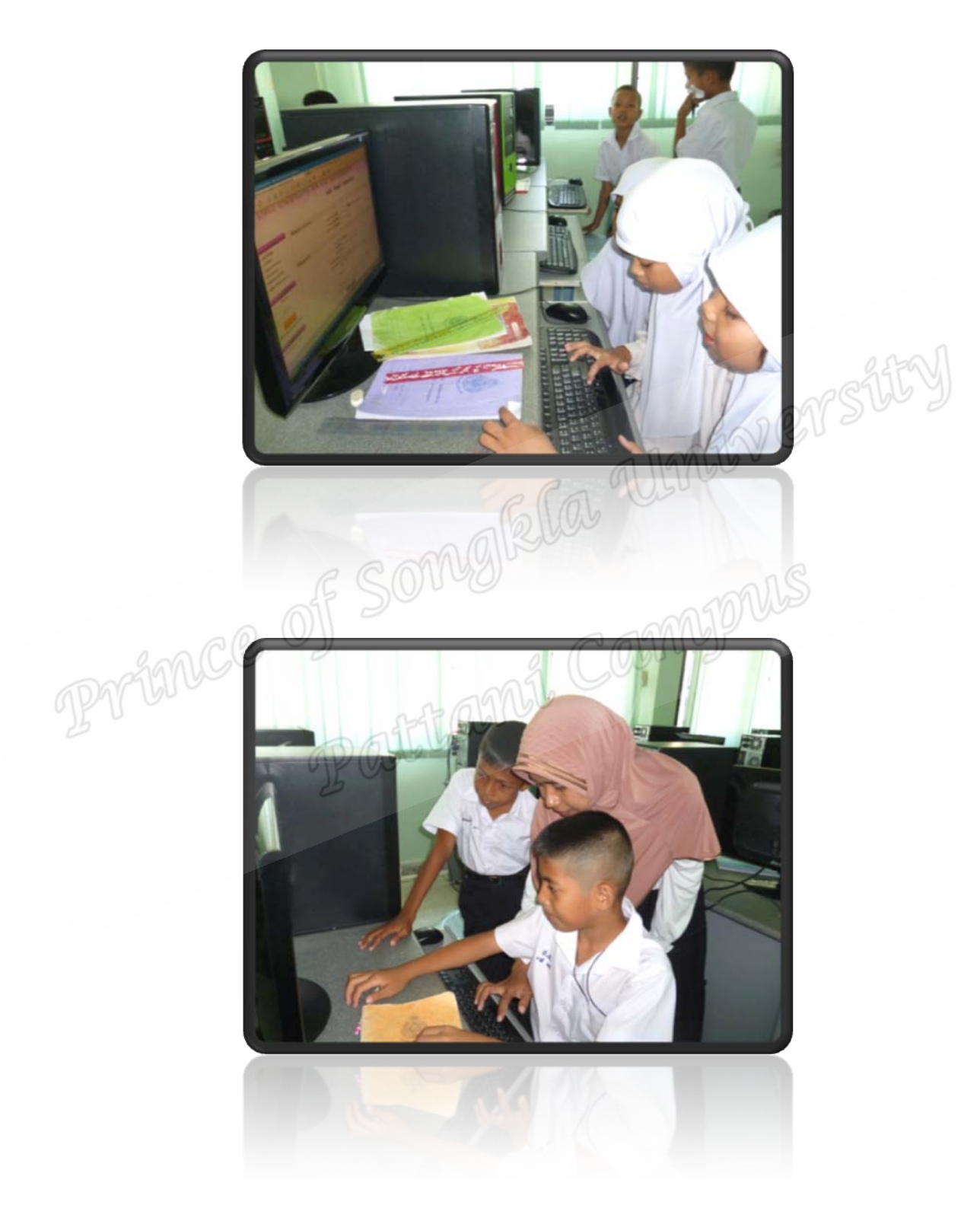

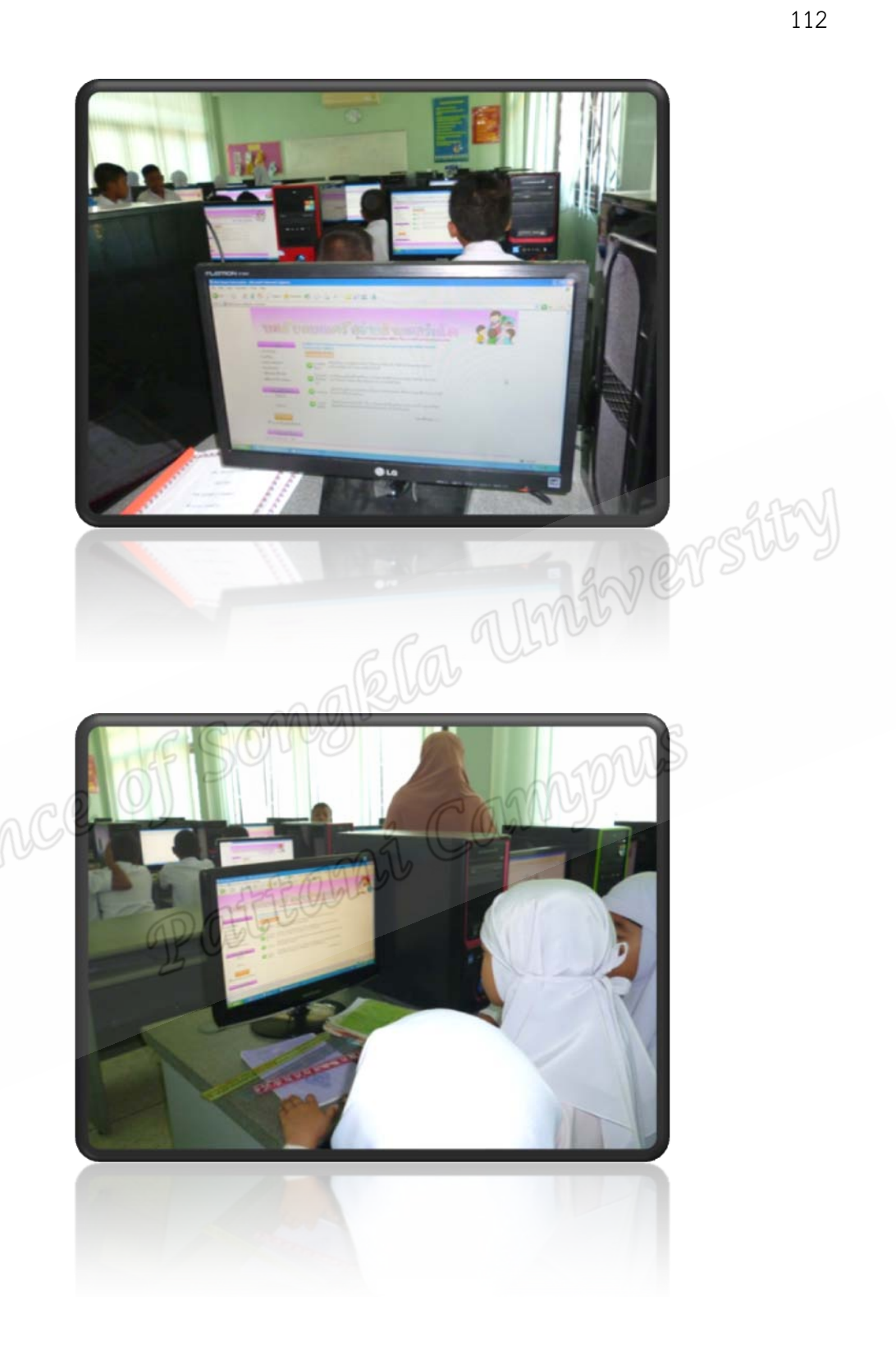

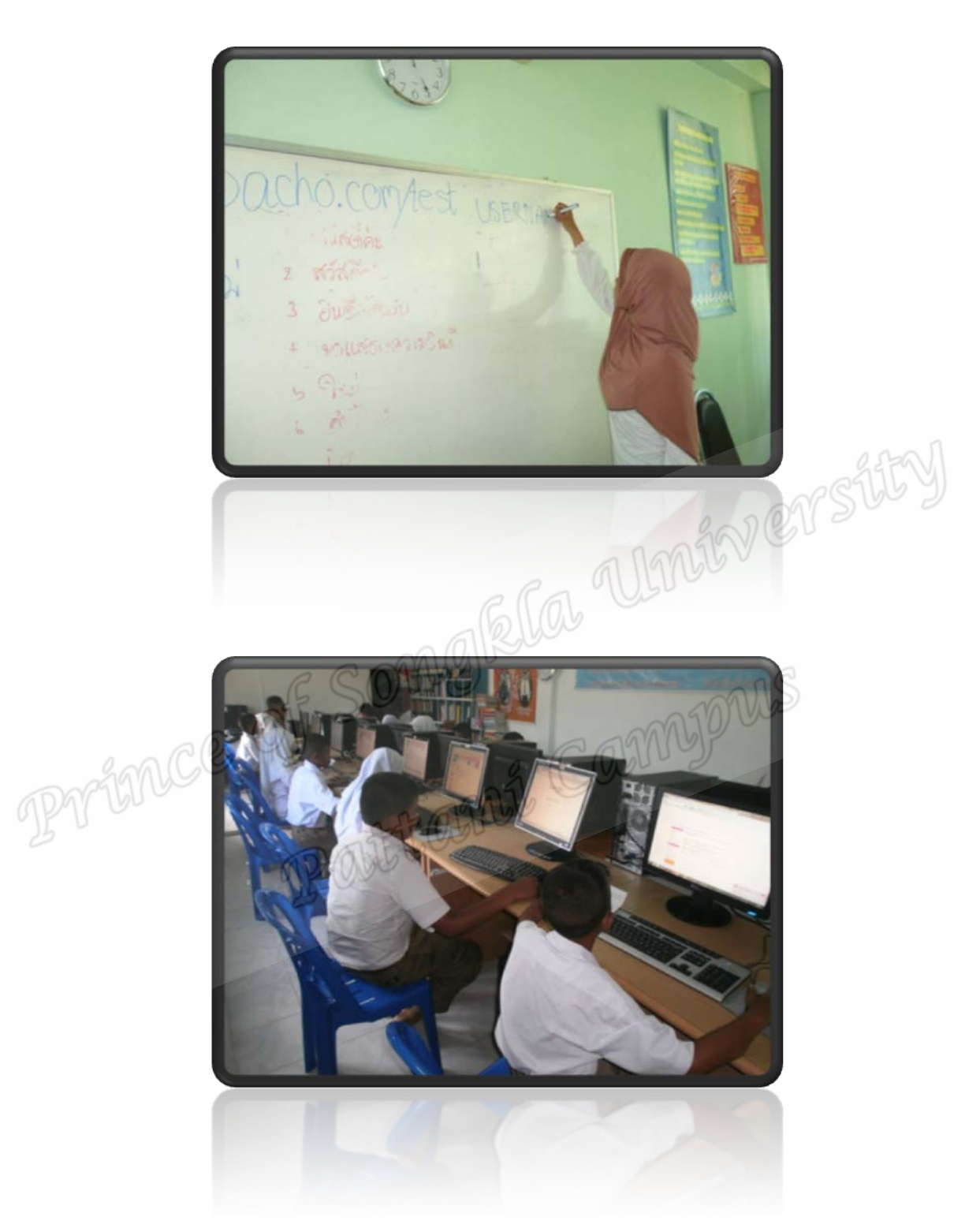

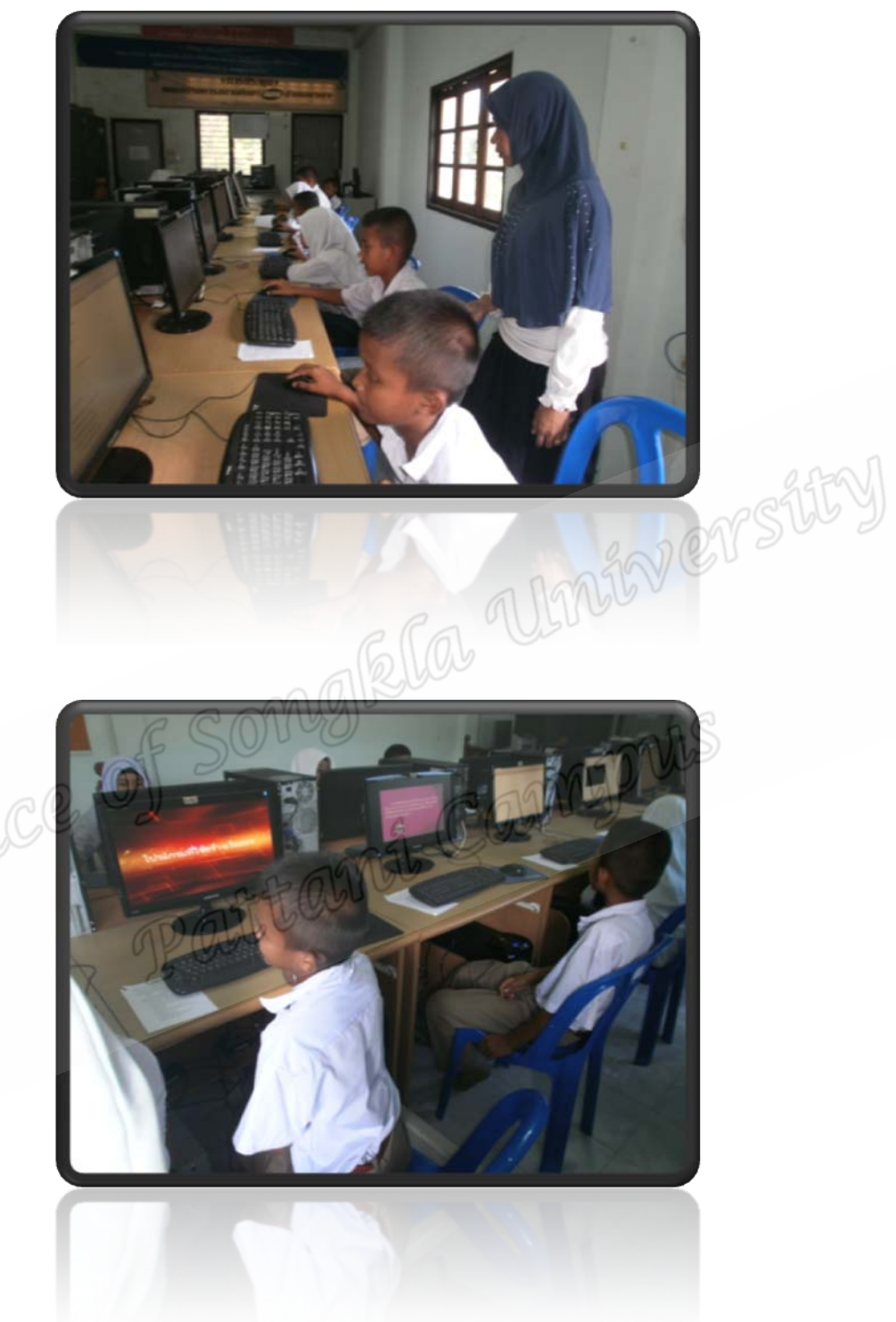

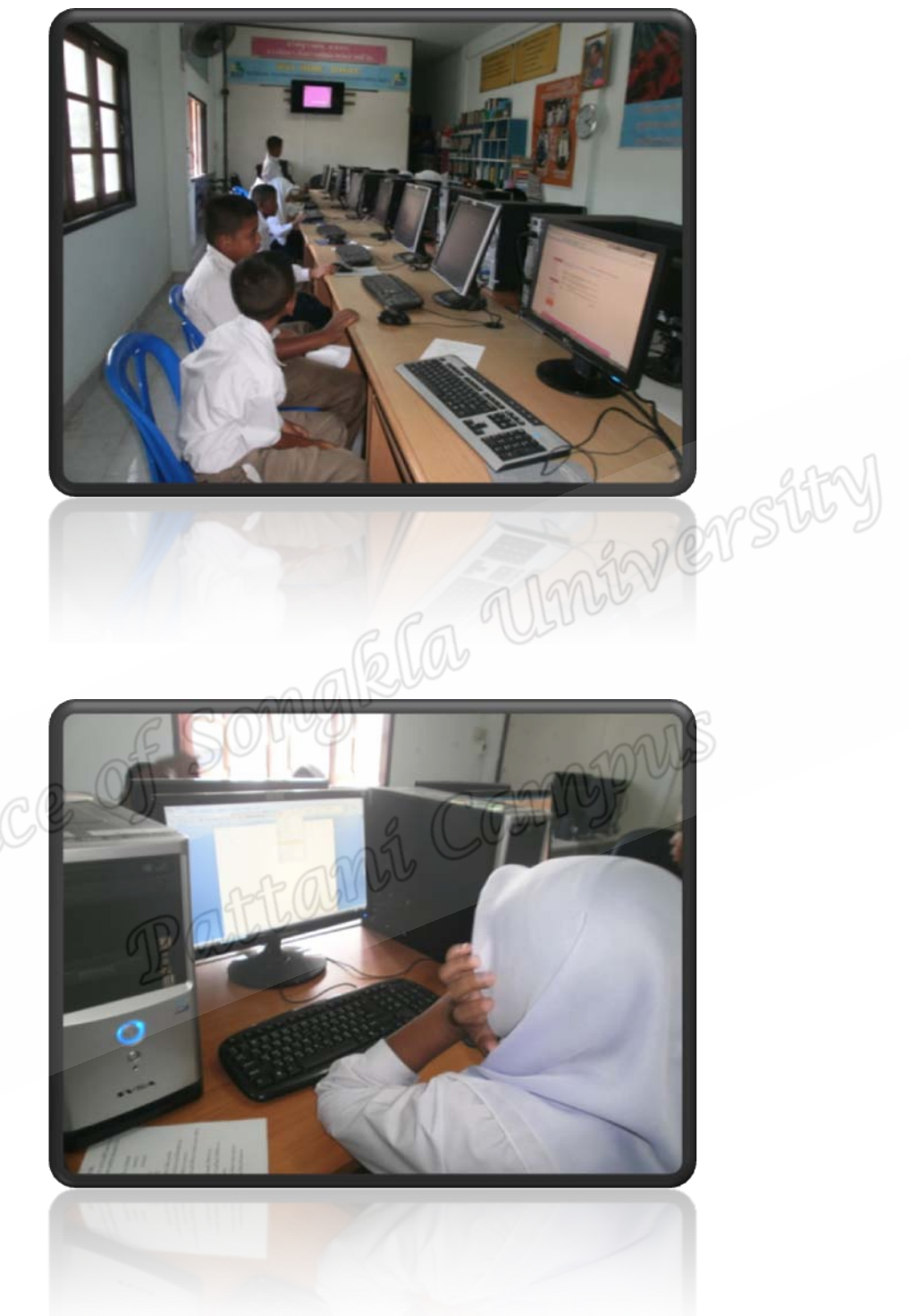

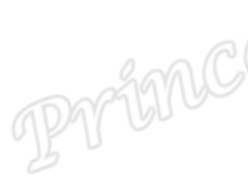

**ภาคผนวก จ แผนการเรียนรูเรื่องการสรางเว็บเพจอยางงาย แผนการเรียนรูที่ 1 โปรแกรมที่ใชสําหรับสรางเว็บเพจ แผนการเรียนรูที่ 2 การสรางเว็บเพจดวยโปรแกรม Word แผนการเรียนรูที่ 3 การกําหนดพื้นหลัง แผนการเรียนรูที่ 4 การแทรกรูป แผนการเรียนรูที่ 5 การเชื่อมโยงขอมูล**

116

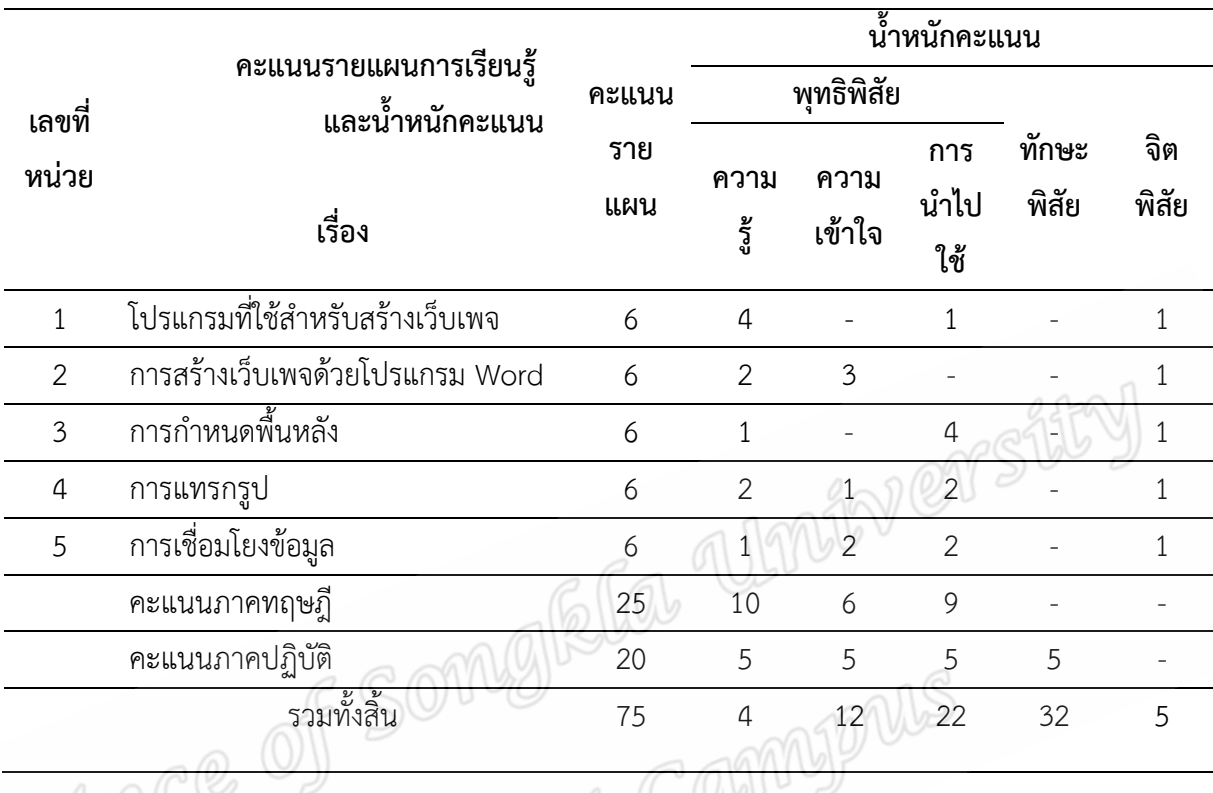

# **ตารางกําหนดรายละเอียด แบงน้ําหนักจุดประสงคในแตละตอน**

ตาราง 14 การกําหนดรายละเอียด แบงน้ําหนักจุดประสงคในแตละตอน

# **แผนการจัดการเรียนรูที่ 1**

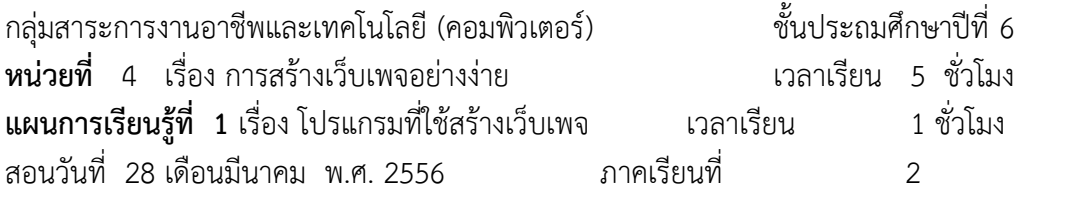

#### **มาตรฐานการเรียนรู**

มาตรฐาน ง 3.1 เขาใจ เห็นคุณคา และใชกระบวนการเทคโนโลยีสารสนเทศในการ สืบคน ข้อมูลการเรียนรู้ การสื่อสาร การแก้ปัญหา การทำงานและอาชีพอย่างมีประสิทธิภาพ ประสิทธิผล<br>และมีคุณธรรม<br>**สาระสำคัญ**<br>โปรแกรมที่ใช้สำหรับสร้างเว็บเพจ<br>ผลการ<sup>เร<sub>ียา</sub> <sup>หล</sup>่</sup> และมีคุณธรรม

#### **สาระสําคัญ**

โปรแกรมที่ใชสําหรับสรางเว็บเพจ

#### **ผลการเรียนรูที่คาดหวัง**

นักเรียนมีความรู้เรื่องโปรแกรมที่ใช้สำหรับสร้างเว็บเพจ<br>รเรียนรู้<br>

## **สาระการเรียนรู**

- 1. อธิบายถึงความหมายและความสําคัญของเว็บเพจ
- 2. แนะโปรแกรมที่ใชสรางเว็บเพจ 4 โปรแกรม ไดแก โปรแกรม Notepad, Dreamweaver, Front Page, Flash และ Microsoft Word
- 3. อธิบายลักษณะ จุดดีและจุดดอยของโปรแกรมแตละโปรแกรม

#### **กระบวนการจัดการเรียนรู**

- 1. ใหนักเรียนทําแบบทดสอบกอนเรียนของบทเรียน WBI เรื่อง โปรแกรมที่ใชสรางเว็บเพจ
- 2. ใหนักเรียนศึกษาบทเรียน WBI เรื่อง โปรแกรมที่ใชสรางเว็บเพจ
- .3. ให้นักเรียนทำแบบทดสอบระหว่างเรียนของบทเรียน WBI เรื่อง โปรแกรมที่ใช้สร้างเว็บ เพจ

## **สื่อ/แหลงการเรียนรู**

- 1. บทเรียน WBI เรื่อง มารูจักกับโปรแกรมที่ใชสรางเว็บเพจ
- 2. แบบทดสอบก่อนและระหว่างเรียน WBI เรื่อง มารู้จักกับโปรแกรมที่ใช้สร้างเว็บเพจ

#### **การวัดผลประเมินผล**

- 1. วิธีการวัด
	- ผลการทําแบบทดสอบระหวางเรียน
- 2. เครื่องมือการวัดผลประเมินผล
	- แบบทดสอบ เรื่อง โปรแกรมที่ใชสรางเว็บเพจ
- 3. เกณฑ์การวัดผลประเมินผล
	- ใชการผานเกณฑ รอยละ 80 ขึ้นไป

Prince of Song Ela University

# **แผนการจัดการเรียนรูที่ 2**

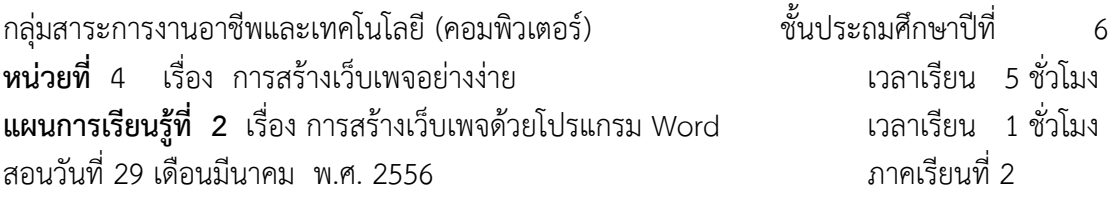

#### **มาตรฐานการเรียนรู**

มาตรฐาน ง 3.1 เขาใจ เห็นคุณคา และใชกระบวนการเทคโนโลยีสารสนเทศในการ สืบคน ้ข้อมูล การเรียนรู้ การสื่อสาร การแก้ปัญหา การทำงานและอาชีพอย่างมีประสิทธิภาพ ประสิทธิผล และมีคุณธรรม

#### **สาระสําคัญ**

การเขาสูโปรแกรมและบันทึกขอมูลเพื่อเปนหนาเว็บเพจ และขั้นตอนการสรางเว็บเพจ

### **ผลการเรียนรูที่คาดหวัง**

นักเรียนสามารถบันทึกเอกสารเพื่อเปนเว็บเพจได นักเรียนสามารถสรางเว็บเพจอยางงายตามเคาโครงเว็บได

#### **สาระการเรียนรู**

- 1. อธิบายชื่อเว็บไซต์ที่จะสาธิตขั้นตอนการทำซึ่งประกอบด้วย 2 หน้า
- 2. อธิบายการสร้างหน้า index.html และ friend.html ตามลำดับ
- 3. อธิบายวิธีการเปดโปรแกรม microsoft office word 2007
- 4. อธิบายการบันทึกขอมูลเปนเว็บไซต
- 5. ทดลองแสดงหนาเว็บทั้ง 2 โดยใชโปรแกรมทองเว็บ

#### **กระบวนการจัดการเรียนรู**

- 1. นักเรียนเรียนรูบทเรียน WBI เรื่องการสรางเว็บเพจดวยโปรแกรม word
- 2. นักเรียนทําแบบทดสอบระหวางเรียน WBI เรื่อง การสรางเว็บเพจดวยโปรแกรม word

## **สื่อ/แหลงการเรียนรู**

- 1. บทเรียน WBI เรื่องการสรางเว็บเพจดวยโปรแกรม word
- 2. แบบทดสอบระหวางเรียน WBI เรื่อง การสรางเว็บเพจดวยโปรแกรม word

#### **การวัดผลประเมินผล**

1. วิธีการวัด

- ผลการทํา แบบทดสอบระหวางเรียน WBI เรื่อง การสรางเว็บเพจดวยโปรแกรม word

- 2. เครื่องการวัดผลประเมินผล
	- แบบทดสอบระหวางเรียน WBI เรื่อง การสรางเว็บเพจดวยโปรแกรม word
- 3. เกณฑการวัดผลประเมินผล
	- ใชการผานเกณฑ รอยละ 80 ขึ้นไป

Prince of Song Ela Unioversity

# **แผนการจัดการเรียนรูที่ 3**

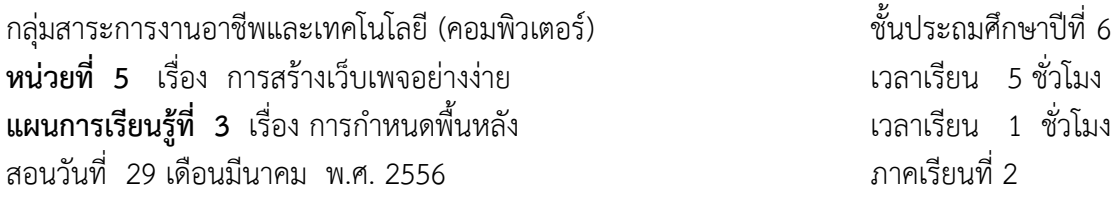

#### **มาตรฐานการเรียนรู**

มาตรฐาน ง 3.1 เข้าใจ เห็นคุณค่า และใช้กระบวนการเทคโนโลยีสารสนเทศในการ สืบค้น ้ข้อมูล การเรียนรู้ การสื่อสาร การแก้ปัญหา การทำงานและอาชีพอย่างมีประสิทธิภาพ ประสิทธิผล และมีคุณธรรม

#### **สาระสําคัญ**

การการกําหนดและปรับเปลี่ยนสีพื้นหลัง และการนําภาพมาเปนพื้นหลังของเว็บเพจ

#### **ผลการเรียนรูที่คาดหวัง**

นักเรียนสามารถปรับเปลี่ยนพื้นหลังโดยการใช้สีหรือรูปได้<br>ร**เรียนรู้**<br>1. อธิบายวิธี

## **สาระการเรียนรู**

- 1. อธิบายวิธีการเปดไฟลเพื่อแกไข
- 2. อธิบายการใสพื้นหลังที่เปนสี
- 3. อธิบายการใสพื้นหลังที่เปนรูปภาพ หรือเติมลักษณะพิเศษ
- 4. อธิบายการแรเงาใหกับตาราง

#### **กระบวนการจัดการเรียนรู**

- 1. ใหนักเรียนเรียนรูบทเรียน WBI เรื่องการกําหนดพื้นหลัง
- 2. ให้นักเรียนทำแบบทดสอบระหว่างเรียน WBI เรื่องการกำหนดพื้นหลัง

#### **สื่อ/แหลงการเรียนรู**

- 1. บทเรียน WBI เรื่องการกําหนดพื้นหลัง
- 2. แบบทดสอบกอนและระหวางเรียน WBI เรื่องการกําหนดพื้นหลัง

#### **การวัดผลประเมินผล**

- 1. วิธีการวัด
	- ผลการทําแบบทดสอบระหวางเรียน
- 2. เครื่องการวัดผลประเมินผล
	- แบบทดสอบระหวางเรียน WBI เรื่องการกําหนดพื้นหลัง
- 3. เกณฑ์การวัดผลประเมินผล
	- ใชการผานเกณฑ รอยละ 80 ขึ้นไป

Prince of Song Ela University

# **แผนการจัดการเรียนรูที่ 4**

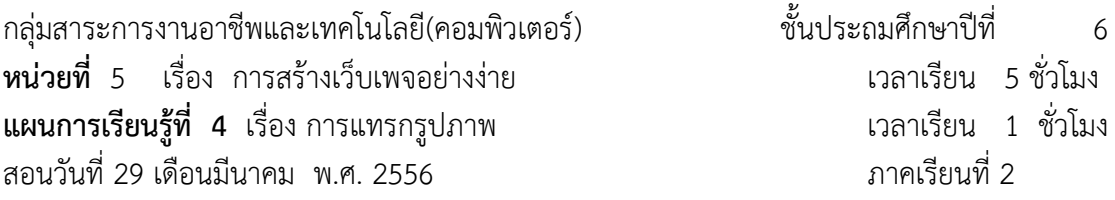

#### **มาตรฐานการเรียนรู**

มาตรฐาน ง 3.1 เขาใจ เห็นคุณคา และใชกระบวนการเทคโนโลยีสารสนเทศในการ สืบคน ข้อมูล การเรียนรู้ การสื่อสาร การแก้ปัญหา การทำงานและอาชีพอย่างมีประสิทธิภาพ ประสิทธิผล<br>และมีคุณธรรม<br>ส**าระกำคัญ**<br>การแทรกและปรับแต่งรูปภาพ<br>ผลการเรียนรู้<br>นักเรียนสามารถแทรกและปรับแต่งรูปภาพได้<br>สาระการเรียนรู้<br>1. อธิบายการแท และมีคุณธรรม

#### **สาระสําคัญ**

การแทรกและปรับแตงรูปภาพ

#### **ผลการเรียนรูที่คาดหวัง**

นักเรียนสามารถแทรกและปรับแตงรูปภาพได

## **สาระการเรียนรู**

- 1. อธิบายการเมนูและเครื่องมือการจัดการรูปภาพ
- 2. อธิบายการแทรกรูปภาพ
- 3. อธิบายการแทรกตัดปะ
- 4. อธิบายการแทรกรูปราง

#### **กระบวนการจัดการเรียนรู**

- 1. นักเรียนเรียนรูบทเรียน WBI เรื่องการแทรกรูปภาพ
- 2. นักเรียนทําแบบทดสอบระหวางเรียน เรื่องการแทรกรูปภาพ

#### **สื่อ/แหลงการเรียนรู**

- 1. บทเรียน WBI เรื่องการแทรกรูปภาพ
- 2. แบบทดสอบกอนและระหวางเรียน WBI เรื่องการแทรกรูปภาพ

#### **การวัดผลประเมินผล**

- 1. วิธีการวัด
	- ผลการทําแบบทดสอบระหวางเรียน WBI เรื่องการแทรกรูปภาพ
- 2. เครื่องการวัดผลประเมินผล
	- แบบทดสอบระหวางเรียน WBI เรื่องการแทรกรูปภาพ
- 3. เกณฑ์การวัดผลประเมินผล
	- ใช้การผ่านเกณฑ์ ร้อยละ 80 ขึ้นไป

Prince of Song Ela University

# **แผนการจัดการเรียนรูที่ 5**

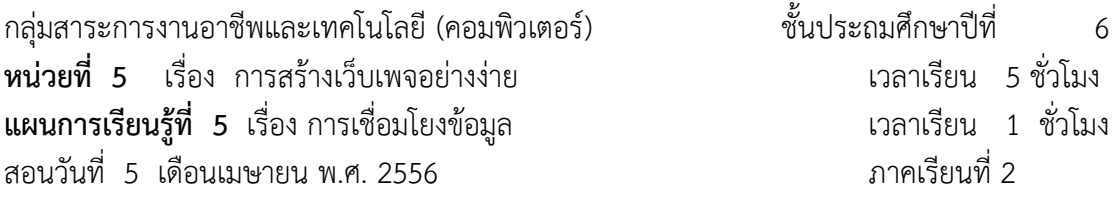

#### **มาตรฐานการเรียนรู**

มาตรฐาน ง 3.1 เขาใจ เห็นคุณคา และใชกระบวนการเทคโนโลยีสารสนเทศในการ สืบคน ้ข้อมูล การเรียนรู้ การสื่อสาร การแก้ปัญหา การทำงานและอาชีพอย่างมีประสิทธิภาพ ประสิทธิผล และมีคุณธรรม

#### **สาระสําคัญ**

การสรางจุดเชื่อมโยงภายในระหวางเพจแตละเพจ และการสรางจุดเชื่อมโยงเพื่อลิงกไปยัง เว็บอื่น ๆ ที่อยูภายนอก

# **ผลการเรียนรูที่คาดหวัง**

นักเรียนสามารถสรางจุดเชื่อมโยงภายในได นักเรียนสามารถสรางจุดเชื่อมโยงภายนอกได

#### **สาระการเรียนรู**

- 1. อธิบายการเชื่อมโยงไปยังหนาเว็บ
- 2. อธิบายการเชื่อมโยงโดยใชรูป
- 3. อธิบายการเชื่อมโยงไปยังเว็บภายนอก
- 4. อธิบายการเชื่อมโยงไปยังตําแหนงใดๆในหนาเว็บเดียวกัน

#### **กระบวนการจัดการเรียนรู**

- 1. นักเรียนเรียนดวย บทเรียน WBI เรื่อง การสรางจุดเชื่อมโยง
- ่ 2. นักเรียนทำแบบทดสอบระหว่างเรียน เรื่อง การสร้างจุดเชื่อมโยง

#### **สื่อ/แหลงการเรียนรู**

- 1. บทเรียน WBI เรื่อง การสรางจุดเชื่อมโยง
- 2. แบบทดสอบระหวางเรียน เรื่อง การสรางจุดเชื่อมโยง

#### **การวัดผลประเมินผล**

- 1. วิธีการวัด
	- ผลการทําแบบทดสอบระหวางเรียน WBI เรื่อง การสรางจุดเชื่อมโยง
- 2. เครื่องการวัดผลประเมินผล
	- แบบทดสอบระหวางเรียน WBI การสรางจุดเชื่อมโยง
- 3. เกณฑการวัดผลประเมินผล
- *MATHOLE SOMARIA ULTAIN CASTICY*

# **การวัดผลสัมฤทธิ์ทางการเรียน**

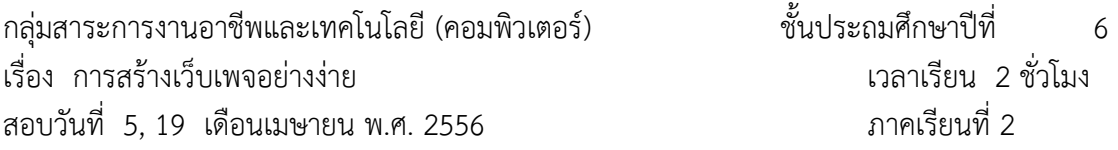

แบบทดสอบวัดสัมฤทธิ์ทางการเรียน เรื่องการสรางเว็บเพจ ประกอบ 2 สวน คือ

- 1. แบบทดสอบวัดสัมฤทธิ์ทางการเรียน ภาคทฤษฎี
- 2. แบบทดสอบวัดสัมฤทธิ์ทางการเรียน ภาคปฏิบัติ

# **แบบทดสอบวัดสัมฤทธิ์ทางการเรียนภาคทฤษฎี**

### คําชี้แจง

ให้นักเรียนเลือกคำตอบที่ถูกต้องที่สุดโดยมีโอกาสเลือกเพียงครั้งเดียว เมื่อนักเรียนเลือกคำตอบแล้ว ระบบจะให้ข้อมูลย้อนกลับเฉลยว่าถูกหรือผิดและถูกหรือผิดอย่างไร โดยทันที

# 1) ภาษาที่ใช้สร้างเว็บเพจคืออะไร<br>ภาษา HTML (เอชทีเอ็มแอล)<br>ภาษา C (ชี) เรื่อง โปรแกรมที่ใชสําหรับสรางเว็บเพจ

- ก) ภาษา HTML (เอชทีเอ็มแอล)
- ข) ภาษา C (ซี)
- ค) ภาษา Dreamweaver (ดรีมวีเอเวอร)
- ง) ภาษา Microsoft Word (ไมโครซอฟทเวิรด)

เฉลย ขอ ก

อธิบาย ภาษา HTML เปนภาษาที่ถูกกําหนดใหเปนภาษามาตรฐานในการเขียนโฮมเพจ

# 2) **2) สัญลักษณ์ หรือ Icon (ไอคอน) ดังกล่าว ใช้เพื่อเรียกโปรแกรม**

- ก) Microsoft Word (ไมโครซอฟตเวิรด)
- ข) Internet Explorer (อินเตอรเน็ตเอ็กพลอเรอ)
- ค) Opera (โอเปรา)
- ง) Mozilla Firefox (มอซิลลาไฟรฟอก)

#### ้เฉลย ข้อ ก

อธิบาย เปนสัญลักษณหรือ Icon (ไอคอน) เมื่อดับเบิ้ลคลิกเพื่อเปด โปรแกรม Microsoft Word (ไมโครซอฟตเวิรด) ซึ่งเปนโปรแกรมสําหรับการพิมพเอกสารก็จะถูกเปดออกมา

- 3) เพราะเหตุใดโปรแกรม Notepad จึงไมคอยไดรับความนิยมใชในการสรางเว็บไซต
- ก) ตองสรางเว็บดวยคําสั่งทุกบรรทัด
- ข) มีเครื่องมือน้อย
- ค) เปดโปรแกรมยาก
- ง) ใช้งานยาก

เฉลย ข้อ ข

อธิบาย

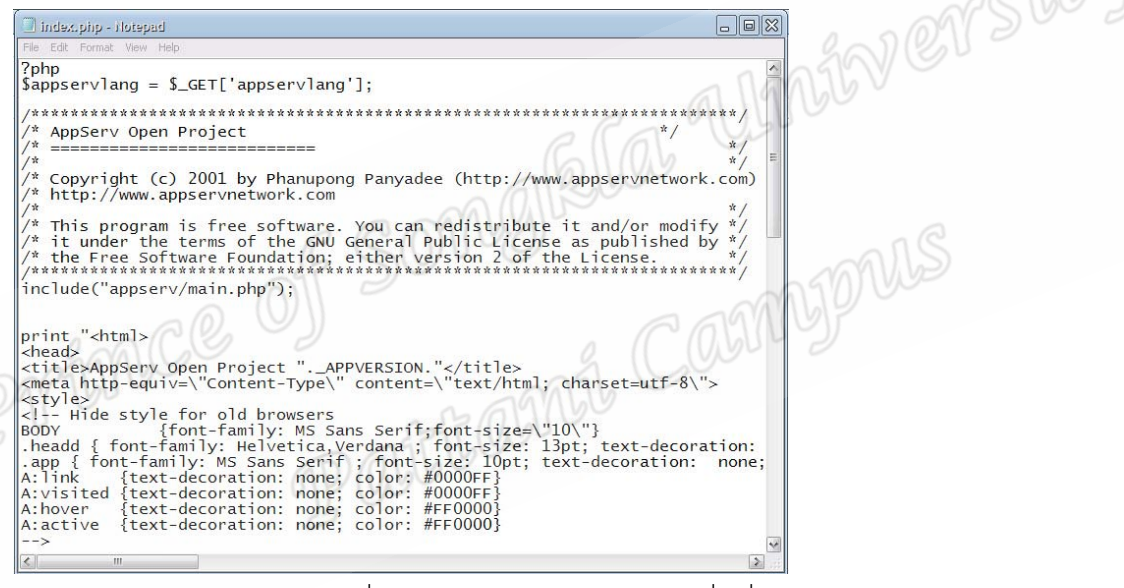

โปรแกรม Notepad โปรแกรมที่มาพร้อมวินโดว์อีกโปรแกรมหนึ่ง ซึ่งประกอบด้วยเมนู file, edit, format, view และ help ไมมีเครื่องมือชวยในการสรางเว็บ จึงตองสรางเว็บดวยการเขียนคําสั่งทุก บันทัด

- 4) โปรแกรมใดที่ไดรับความนิยมในการสรางเว็บเพจในปจจุบัน
- ก) Microsoft Word (ไมโครซอฟตเวิรด)
- ข) Frontpage (ฟรอนเพจ)
- ค) Flash (แฟลช)
- ง) Dreamweaver (ดรีมวีเอเวอร)

เฉลย ข้อ ง

อธิบาย โปรแกรมที่ไดรับความนิยมในการสรางเว็บเพจในปจจุบันมีชื่อวา Dreamweaver (ดรีมวีเอ เวอร)

เนื่องจากเปนโปรแกรมที่มีเครื่องมือในการสรางสรรคเว็บเกือบครบถวน และเปนโปรแกรมที่ถูกพัฒนา อยูตลอดเวลา

## 5) โปรแกรมใดที่ใชสรางเว็บเพจสําหรับผูที่ไมมีพื้นฐานในการสรางเว็บ

- ก) Microsoft Word (ไมโครซอฟตเวิรด)
- ข) Frontpage (ฟรอนเพจ)
- ค) Flash (แฟลช)
- ง) Dreamweaver (ดรีมวีเอเวอร)

เฉลย ข้อ ค

อธิบาย Microsoft Word (ไมโครซอฟตเวิรด) เปนโปรแกรมประมวลผลคํา เปนโปรแกรมพื้นฐานที่ ผูใชคอมพิวเตอรจะเรียนรู สามารถนําเครื่องมือมาตกแตงเหมือนเอกสารทั่วไป จึงเหมาะตอผูที่ไมมี พื้นฐานในการสรางเว็บ

#### เรื่อง การสรางเว็บเพจดวยโปรแกรม Word

6) ขอใดเรียงลําดับการเปดโปรแกรม word ไดถูกตอง

- ก) Start > Programs > Microsoft office > Microsoft Word
- ข) Start > Programs > Microsoft Word > Microsoft office
- ค) Start > Microsoft office > Programs > Microsoft Word
- ง) Start > Microsoft Word > Programs > Microsoft office ้เฉลย ข้อ ก

อธิบาย Start > Programs > Microsoft office > Microsoft Word

## 7) แฟมขอมูลของโปรแกรม Microsoft Word ที่เว็บเพจจะมีนามสกุลวาอะไร

- ก) .docx
- ข) .docxhtml
- ค) .htmldocx
- ง) .html

้เฉลย ข้อ ง

อธิบาย แฟมขอมูลของโปรแกรม Microsoft Word ที่เปนชนิดเว็บเพจจะมีนามสกุลวา .html

# 8) จากรูปเปนการแสดงอะไรในตาราง

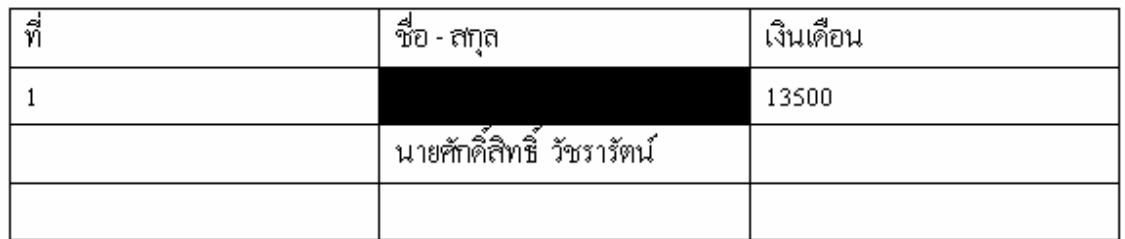

- ก) เซลล
- ข) แถว
- ค) คอลัมน
- ง) ตาราง

เฉลย ข้อ ก

้อธิบาย ช่องของตาราง 1 ช่อง หรือมากกว่า แต่ไม่ใช่ทั้งแถว และไม่ใช่ทั้งคอลัมภ์ เรียกว่า เซลล์

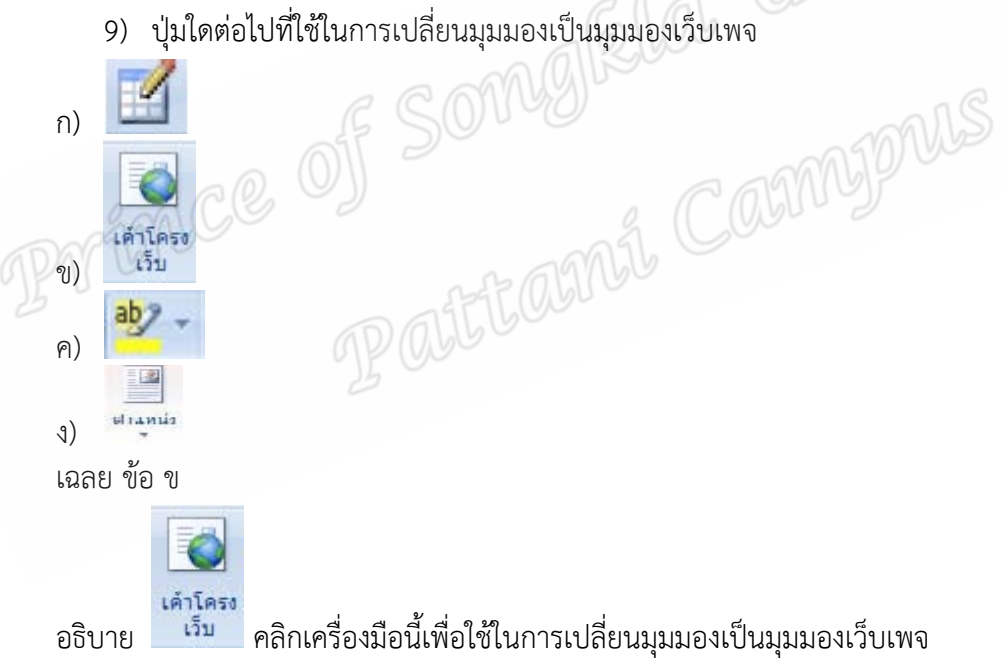

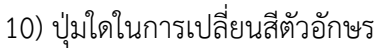

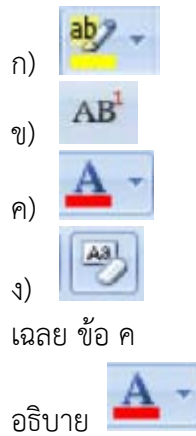

## <u>เรื่อง การกำหนดพื้นหลัง</u>

- ก) แทรก
- ข) หนาแรก
- ค) มุมมอง
- ง) เคาโครงหนากระดาษ

เฉลย ข้อ ง

11) เมนูใดที่ใช้ในการกำหนดพื้นหลัง<br>แทรก<br>หน้าแรก<br>เค้าโครงหน้ากระดาษ ราย SONG BLA - UANGOVES<br>เค้าโครงหน้ากระดาษ ราย SONG BLA - UANGOVES<br>ก่อ ขั้นตอนการกำหนดพื้นหลังต้องเลือก อธิบาย ขั้นตอนการกําหนดพื้นหลังตองเลือก tab เมนูเคาโครงหนากระดาษ

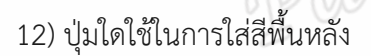

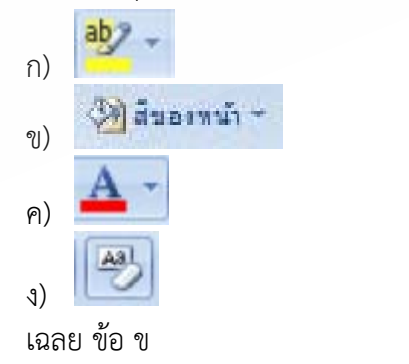

อธิบาย การใสสีพื้นหลังใหเลือกปุม

(Distanti

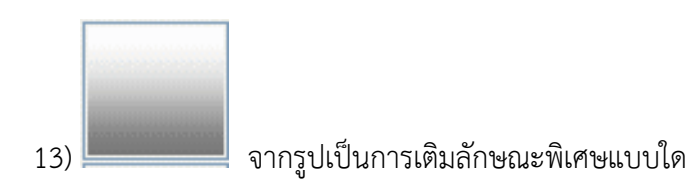

- ก) ไลระดับสี
- ข) พื้นผิว
- ค) ลวดลาย
- ง) รูปภาพ
- เฉลย ขอ ก

อธิบาย เปนการเติมลักษณะพิเศษแบบไลระดับสี

14) การใส่พื้นหลังในตาราง กับการใส่พื้นหลังทั่วไปมีลักษณะอย่างไร<br>ไม่เหมือน ตารางจะเป็นการใส่แรเงาให้ตาราง<br>ไม่เหมือน การใส่พื้นหลังจะเลือก

- ก) ไมเหมือน ตารางจะเปนการใสแรเงาใหตาราง
- ข) ไม่เหมือน การใส่พื้นหลังจะเลือกเซลล์ก่อน
- ค) เหมือนกัน มีวิธีการเหมือนกัน
- ง) เหมือนกัน เมื่อเติมสีใหตารางจะเติมใหพื้นดวย เฉลย ขอ ก

อธิบาย การใสสีพื้นจะเปนการเลือกสีพื้น สวนตารางจะเปนการใสแรเงาใหตาราง

15) ขอใดเปนขั้นตอนการใสพื้นหลังในตาราง

- ก) เลือกเซลล>รูปแบบ>วาง
- ข) เลือกเซลล์>คลิกขวา>เส้นขอบและแรเงา
- ค) เลือกเซลล>คลิกขวา>ลายน้ํา
- ง) เลือกเซลล>เคาโครงหนากระดาษ>สีของหนา

เฉลย ข้อ ข

อธิบาย เลือกเซลล>คลิกขวา>เสนขอบและแรเงา

#### <u>เรื่อง การแทรกรูปภาพ</u>

16) การแทรกรูปภาพของนักเรียนลงในหนาเว็บที่สรางดวยโปรแกรม Word จะตองเลือกแทรก กาพบระเภทใด

- ก) รูปภาพ
- ข) ภาพตัดปะ
- ค) รูปราง
- ง) สมารทอารต Smart Art

้เฉลย ข้อ ก

้อธิบาย รูปภาพของนักเรียนเป็นรูปภาพที่ได้มาการถ่ายรูป แล้วนำมาลงในเครื่องคอมพิวเตอร์ ไม่ได้ เป็นรูปที่มาพร้อมโปรแกรม word จึงต้องเลือกเป็นประเภทรูปภาพ<br>17) ข้อใดกล่าวถูกต้องเกี่ยวกับการแทรกรูปภาพในเว็บเพจ<br>ก) ภาพที่มีขนาดเล็กย่อมใช้เวลาในโหลดมาแสดงน้อย<br>ข) ภาพใหญ่ทำให้แสดงความ

17) ข้อใดกล่าวถกต้องเกี่ยวกับการแทรกรูปภาพในเว็บเพจ

- ก) ภาพที่มีขนาดเล็กยอมใชเวลาในโหลดมาแสดงนอย
- ข) ภาพใหญ่ทำให้แสดงภาพใหญ่กว่าจอคอมพิวเตอร์
- ค) ภาพเล็กทําใหภาพไมชัด
- ึง) ภาพเล็กทำให้ภาพดูไม่สวย

เฉลย ขอ ก

อธิบาย ภาพที่เล็กยอมใชเวลาในโหลดมาแสดงนอย

- 18) การจัดรูปแบบของรูปภาพให้อยู่ตรงตำแหน่งด้านขวาบนของหน้าเว็บจะต้องทำอย่างไร
- ก) รูปแบบ แลวเลือกการตัดขอความ
- ข) รูปแบบ แล้วเลือกจัดตำแหน่ง
- ค) รูปแบบ แลวเลือกรูปภาพ
- ง) รูปแบบ แล้วเลือกรูปภาพ แล้วเลือกตำแหน่ง

้เฉลย ข้อ ข

้อธิบาย การจัดรูปแบบของรูปภาพให้อยู่ตรงตำแหน่งด้านขวาบนของหน้าเว็บจะต้องเลือกเมนู รูปแบบ แลวเลือกจัดตําแหนงที่มีภาพอยูตําแหนงมุมขวาบน

19) ขอใดคือขั้นตอนการวาดรูปรางอัตโนมัติ

- ก) คลิกลงบนเอกสารหนึ่งครั้ง ณ จุดใดๆ
- ข) คลิกจุดเริ่มตนแลวลากตามขนาดที่ตองการ
- ค) คลิกจุดเริ่มตน แลวคลิกจุดสิ้นสุดอีกครั้ง
- ง) คลิกขวาแล้วแทรกรูปภาพได้เลย

เฉลย ข้อ ข

้อธิบาย ขั้นตอนการวาดรูปร่างอัตโนมัติโดยคลิกจุดเริ่มต้น แล้วลากตามขนาดที่ต้องการปล่อยคลิก ณ จุดสิ้นสุด

20) เครื่องมือใดใชการตัดภาพใหไดสวนที่ตองการ

- ก) บีบอัดรูปภาพ
- ข) เปลี่ยนรูปภาพ
- ค) ครอบตัด
- ง) ปรับขนาดรูปภาพ

เฉลย ข้อ ค

อธิบาย ภาพใหญ่ที่มีรูปนักเรียนทั้งตัว จะต้องใช้เครื่องมือครอบตัดรูปเอาเฉพาส่วนที่ต้องการใช้เพื่อ<br>ทำให้ภาพเหลือนักเรียนครึ่งตัว<br><u>เรื่อง การสร้างจุดเชื่อมโยง</u><br>21) ข้อใดกล่าวถกต้อง สื่ ทําใหภาพเหลือนักเรียนครึ่งตัว

# เรื่อง การสรางจุดเชื่อมโยง

21) ข้อใดกล่าวถูกต้องเกี่ยวกับการเชื่อมโยง

- ก) การเชื่อมโยงสามารถแบงไดเปน 4 ประเภท การเชื่อมอีเมล หนาเว็บ รูป และภายใน
- ข) การเชื่อมโยงสามารถแบงไดเปน 2 ประเภท คือ ภายนอก และภายใน
- ค) การเชื่อมโยง คือการสรางจุดเชื่อมโยงไปยังเว็บเทานั้น
- ง) การเชื่อมโยง ไมสามารถเชื่อมโยงไปยังอีเมลได

เฉลย ข้อ ข

อธิบาย การเชื่อมโยงสามารถแบงไดเปน 2 ประเภท คือ ภายนอก (เชน การเชื่อมโยงไปยังเว็บอื่น เชื่อมโยงไปยังอีเมล เปนตน) และภายใน (เชน การเชื่อมไปยังหนาเว็บอื่นของเว็บเดียวกัน การเชื่อม ไปยังจุดบนสุดของหน้าเว็บ เป้นต้น)

22) ข้อใดกล่าวถูกต้องเกี่ยวกับการใช้ภาพเป็นจุดเชื่อมโยง

- ึก) ทั้งข้อความ รูปภาพ สัญลักษณ์ และอื่นๆสามารถแทรกการเชื่อมโยงได้
- ข) ภาพมีคุณสมบัติที่สามารถคลิกได
- ค) การสรางเว็บดวย Word ไมสามารถใชภาพเปนจุดเชื่อมโยงได
- ง) การใชภาพเปนจุดเชื่อมโยงตองใชความรูภาษา HTML

เฉลย ขอ ก

อธิบาย ทั้งขอความ รูปภาพ สัญลักษณ และอื่นๆสามารถแทรกการเชื่อมโยงได

23) ข้อใดหมายถึงการเชื่อมโยงไปยังตำแหน่ง

- ก) เปนการเชื่อมโยงหนาแรก
- ข) เปนการเชื่อมโยงไปยังตําแหนงเดียวกันแตหนาเว็บอื่น
- ค) เปนการเชื่อมโยงไปยังหนาเว็บอื่นๆตามตําแหนงนั้นดวย
- ง) เปนการสรางจุดเชื่อมโยงไปยังตําแหนงใดๆบนเว็บเพจปจจุบัน

เฉลย ขอ ง

้อธิบาย เชื่อมโยงไปยังตำแหน่งในเอกสารนี้ เป็นการสร้างจุดเชื่อมโยงไปยังตำแหน่งใดๆบนเว็บเพจ ปจจุบัน

24) การสร้างจุดเชื่อมโยงหลายมิติสามารถเลือกได้จากแท็บเมนูใด<br>หน้าแรก>การเชื่อมโยงหลายมิติ<br>แทรก>การเชื่อมโยงหลายมิติ<br>เค้าโครง>การเชื่อมโยงหลายมิติ<br>มุมมอง>การเชื่อมโยงหลายมิติ<br>ย ข้อ ข

- ก) หนาแรก>การเชื่อมโยงหลายมิติ
- ข) แทรก>การเชื่อมโยงหลายมิติ
- ค) เคาโครง>การเชื่อมโยงหลายมิติ
- ง) มุมมอง>การเชื่อมโยงหลายมิติ

เฉลย ข้อ ข

อธิบาย การสรางจุดเชื่อมโยงหลายมิติสามารถเลือกไดจากแท็บเมนูแทรกแลวเลือกการเชื่อมโยง หลายมิติ

- 25) ขั้นตอนใดเปนการยกเลิกการจุดเชื่อมโยงที่ไดสรางไว
- ข) เลือกจุดเชื่อมโยง แลวลบทันที
- ค) เลือกจุดเชื่อม แลวแกไขขอความหรือรูปภาพที่เปนจุดเชื่อมโยงนั้น
- ง) เลือกจุดเชื่อมโยง แลวคลิกขวา เลือกเอาเชื่อมโยงหลายมิติออก
- จ) จุดเชื่อมโยงไมสามารถลบออกได

้เฉลย ข้อ ค

อธิบาย การยกเลิกการจุดเชื่อมโยงที่ไดสรางไวโดยการเลือกจุดเชื่อมโยง แลวคลิกขวา เลือกเอา เชื่อมโยงหลายมิติออก

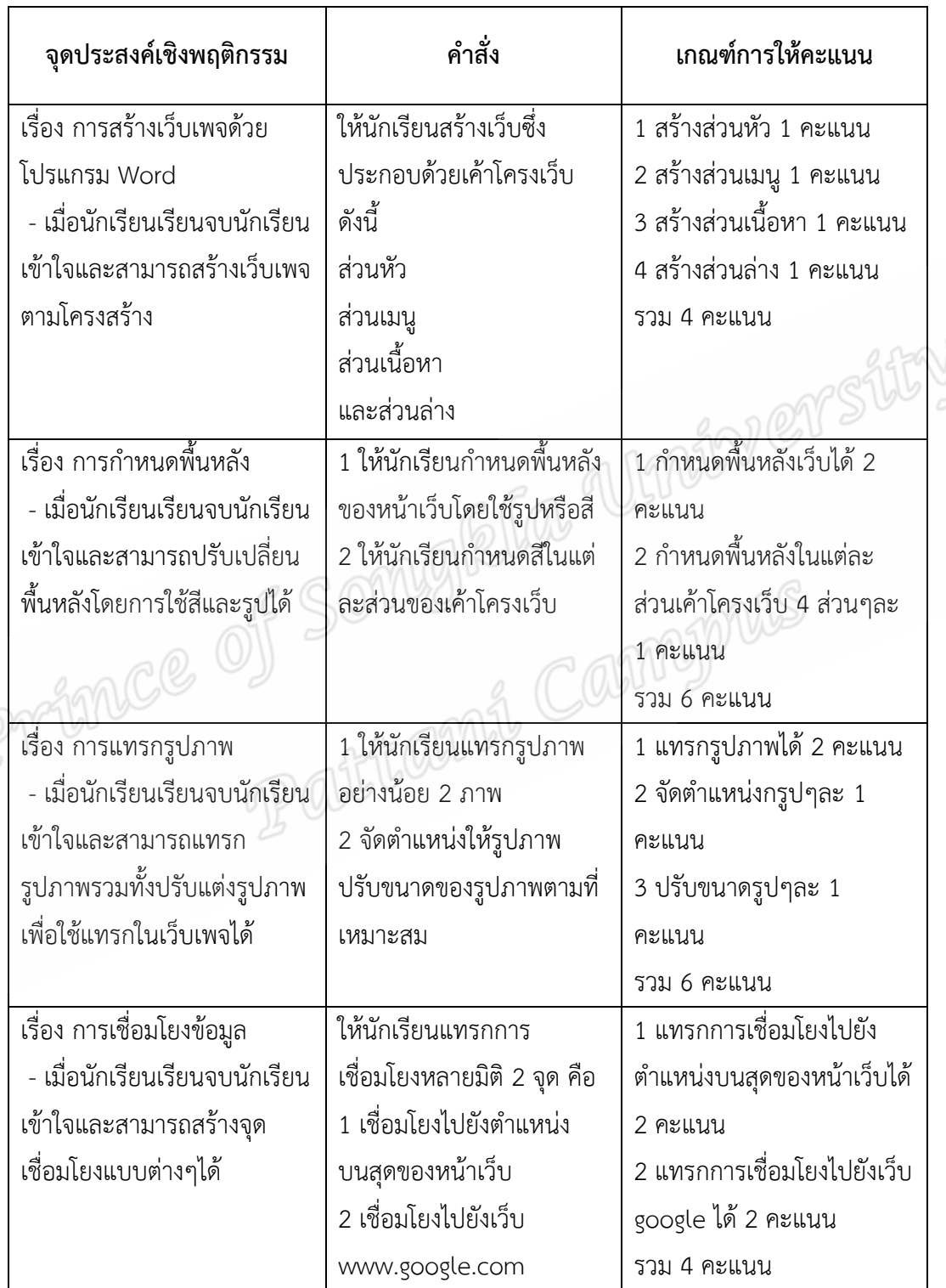

# **แบบวัดผลสัมฤทธิ์ทางการเรียนภาคปฏิบัติ**